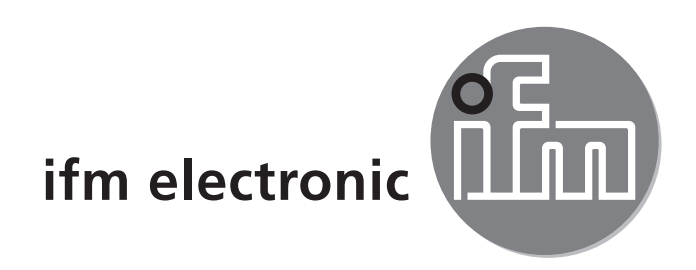

Инструкция по эксплуатации Оптический монитор частиц загрязнений

 $C<sub>6</sub>$ 

## efectorisó **LDP100**

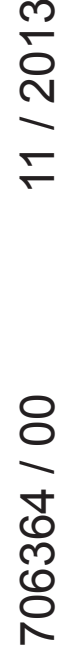

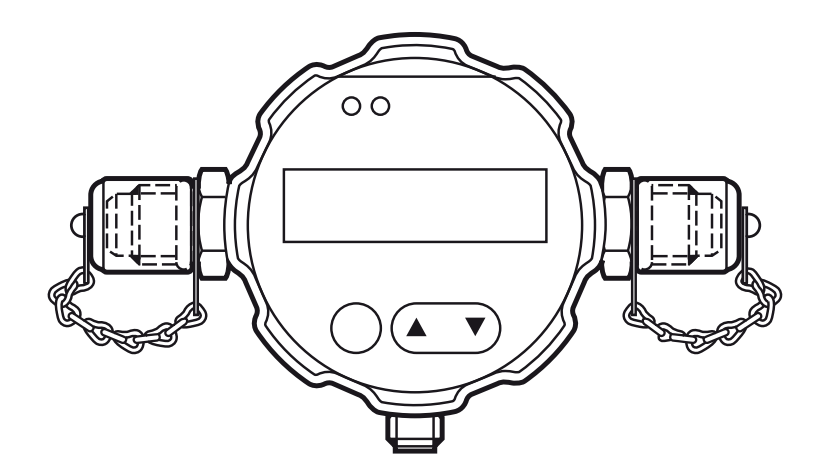

# Содержание

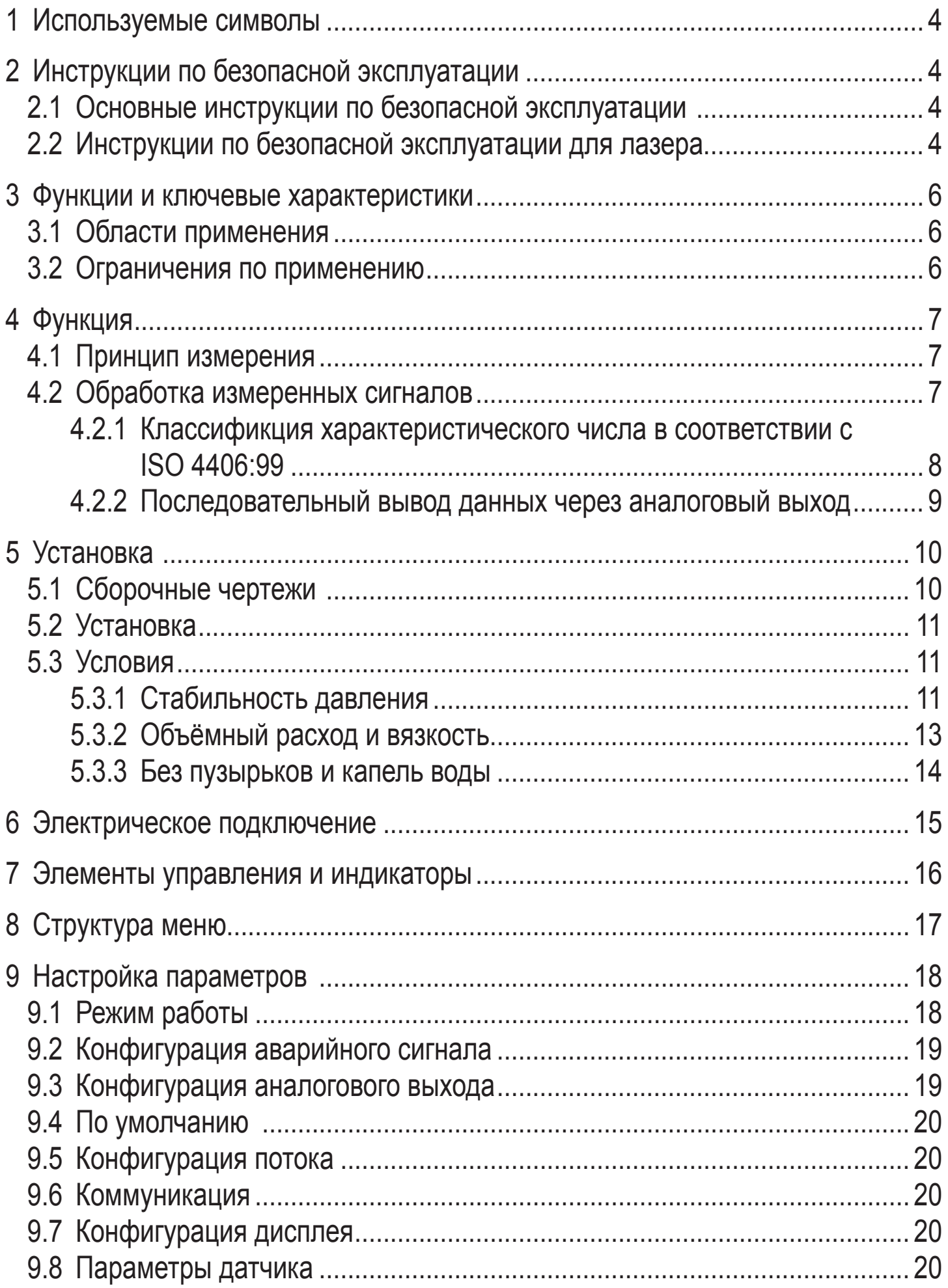

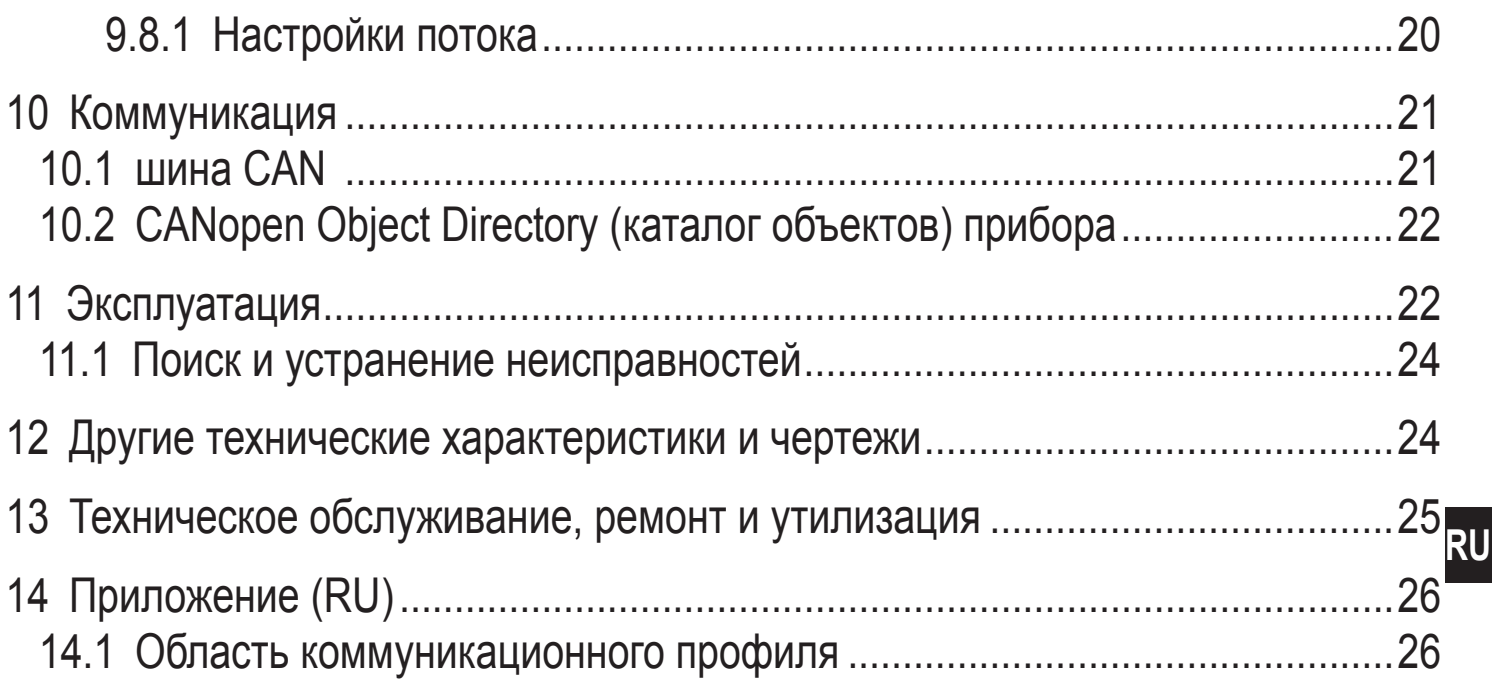

# <span id="page-3-0"></span>1 Используемые символы

Инструкции по применению  $\blacktriangleright$ 

Ссылка на соответствующий раздел  $\rightarrow$ 

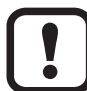

Важное примечание

Не соблюдение этих рекомендаций может привести к неправильному функционированию устройства или созданию помех.

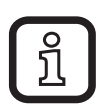

Информация

Дополнительное примечание.

# 2 Инструкции по безопасной эксплуатации

## 2.1 Основные инструкции по безопасной эксплуатации

- Внимательно прочитайте описание прибора перед установкой и эксплуатацией. Убедитесь в том, что прибор подходит для Вашего применения без каких-либо ограничений.
- Для гарантированно надёжной работы прибора, необходимо использовать его только в среде, где его конструкционные материалы, являются достаточно стойкими (→ Технические данные).
- Ответственность за совместимость измерительного прибора с конкретным применением несёт пользователь. Производитель не несёт ответственности за последствия неправильного использования прибора оператором.
- Все работы по установке, настройке, подключению, вводу в эксплуатацию и техническому обслуживанию должны проводиться только квалифицированным персоналом, получившим допуск к работе на данном технологическом оборудовании. Неправильная установка и использование прибора приводит к потере гарантии.

## 2.2 Инструкции по безопасной эксплуатации для лазера

- Никогда не вскрывайте корпус! В приборе используется лазер и, поэтому,  $\bullet$ есть опасность травмирования лазерным излучением.
- Прибор содержит лазерный датчик классифицированный как продукт "Класса 1" при нормальном использовании (в соответствии с 21 CFR, подраздел Ј закона О здоровьи и безопасности на рабочих местах 1968 г.). Эти инструкции не содержат никакой информации по обслуживанию

внутренних деталей. Обслуживане должно осуществляться только квалифицированным персоналом.

• Прибор был классифицирован и протестирован в соответствии с нормой EN61010-1:1993 ("Требования по безопасности для измерительного, контрольного и лабораторного электрооборудования"), IEC 825-1:1993 ("Безопасность лазерной продукции") и другими соответствующими промышленными нормами (напр. ISO 4406, ISO 6149-2).

Прибор обозначен этикеткой означающей класс лазера в соответствии с 21CFR. Копия этикетки находится на чертеже ниже.

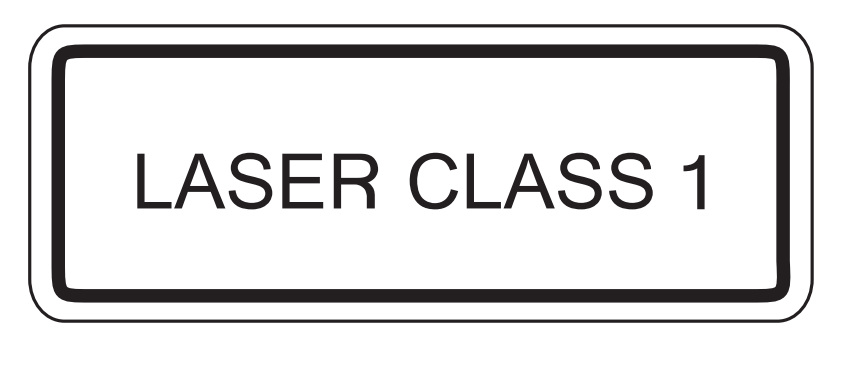

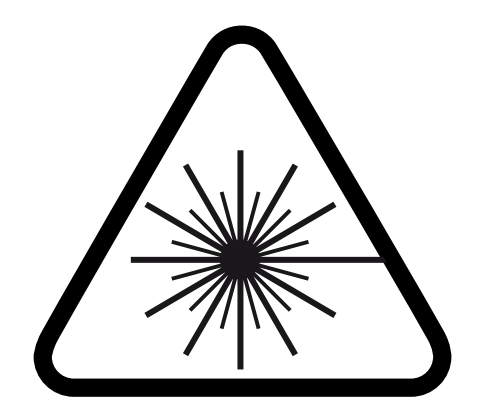

# <span id="page-5-0"></span>**3 Функции и ключевые характеристики**

Компактный монитор загрязняющих частиц для непрерывного контроля загрязнения и износа компонентов в гидравлических жидкостях и смазочных материалах.

### **3.1 Области применения**

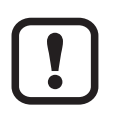

Прибор предназначен для использования в магистралях под давлением не более 420 бар.

Прибор оснащён двумя присоединениями Minimess, через которые он подключается к системе под давлением. Как правило, датчик устанавливается в обводной трубе выходящей из проточной магистрали. Тогда давление в системе обеспечивает необходимый поток.

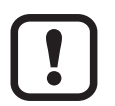

Давление в системе может меняться, но в период измерения оно не должно иметь пики или сильные колебания ( $\rightarrow$  5.3.1 Стабильность [давления\)](#page-10-1). Небходимо относительно постоянное давление. Если пики давления присутствуют, может быть необходимо задросселировать давление в системе после счётчика.

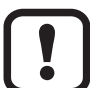

Для надёжной работы прибора, требуется постоянный объёмный расход между 50 и 400 мл/мин. Это значение относится к обоим направлениям потока; направление может выбираться произвольно.

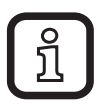

Кроме класса чистоты, прибор также отображает температуру проходящей через него среды.

### **3.2 Ограничения по применению**

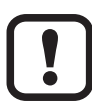

Правильное измерение предполагает, что измеряемая жидкость свободна от газовых пузырьков и водянных капель.

Директива ЕС по оборудованию, работающему под давлением (PED): Прибор соответствует ст. 3 абз. (3) Директивы 97/23/ЕС и сконструирован и изготовлен для стабильных жидкостей группы 2 (стабильные газы и неперегретые жидкости), в соответствии с инженерной практикой.

# <span id="page-6-0"></span>**4 Функция**

### **4.1 Принцип измерения**

Прибор работает на принципе затемнения света. При помощи лазерной измерительной ячейки частицы классифицируются в соответствии с их размером и числом. Измеренное значение представляется в соответствии с ISO 4406:99 (заводская настройка) или SAE AS4059E.

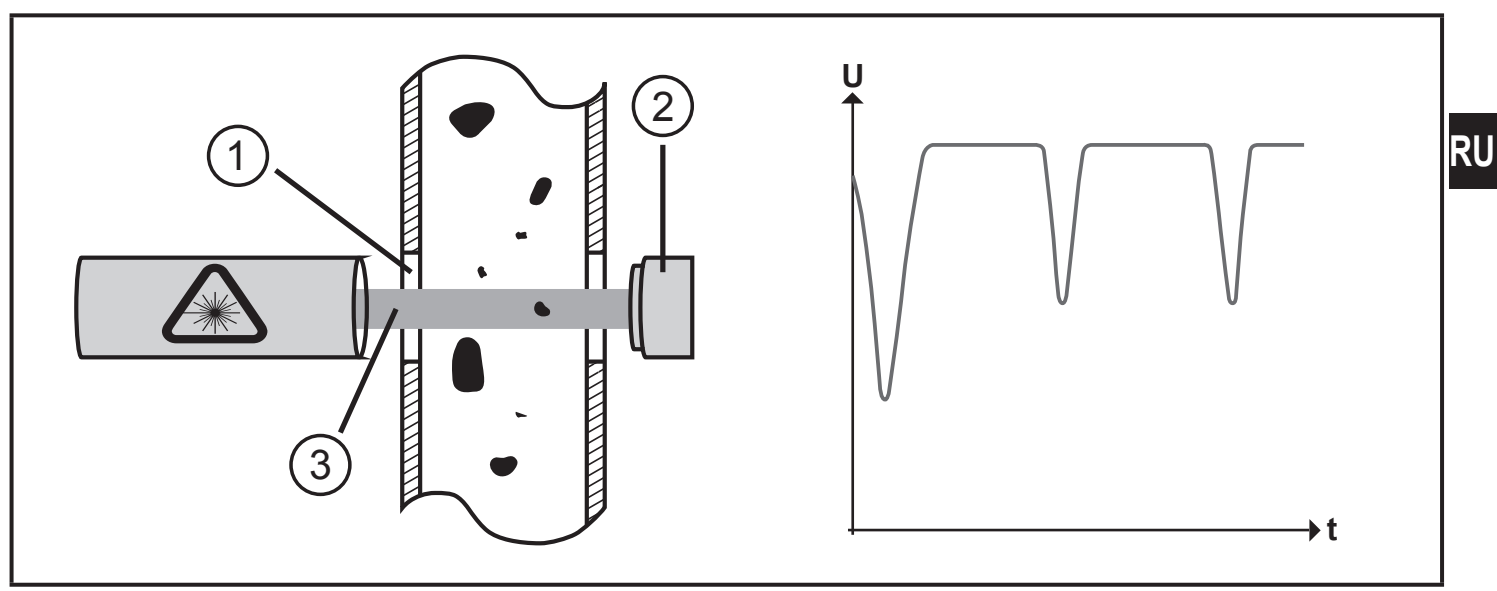

- U: Напряжение фотодиода
- t: Время

Составные части: измерительная ячейка, через которую протекает жидкость (1), лазерный луч (3), и фотодиод (2). При прохождении частицы через лазерный луч, интенсивность света, обнаруживаемого фотодиодом уменьшается. Чем больше частица, тем сильнее снижение интенсивности света.

### **4.2 Обработка измеренных сигналов**

Прибор постоянно определяет измеренные значения / данные и передаёт их через назначенные выходы / интерфейсы [\(→ 6 Электрическое подключение\)](#page-14-1):

- Передача данных через CAN шину ( $\rightarrow$  10.1).
- Конфигурируемый аналоговый выход 4...20мА ( $\rightarrow$  9.3).
- Бинарный выход аварийного сигнала ( $\rightarrow$  9.2).

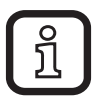

Кроме того, прибор сохраняет данные во встроенной памяти.

#### <span id="page-7-0"></span>**4.2.1 Классификция характеристического числа в соответствии с ISO 4406:99**

Характеристическое число, согласно ISO 4406:99, может быть вычислено на основе текущего измеренного значения на аналоговом выходе по следующей формуле (OZ = характеристическое число, I = ток на аналоговом выходе):

$$
OZ = \frac{26}{16 \text{ mA}} \times \text{[MA]} - \frac{26}{4}
$$

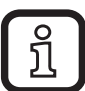

Диапазон выходных значений охватывает характеристические числа по ISO 4406:99 от 0 до 26.

Выходное значение 4 мА соответствует характеристическому числу 0; выходное значение 20 мА соответствует характеристическому числу 26. Значения находятся на прямой с линейной характеристикой.

<span id="page-7-1"></span>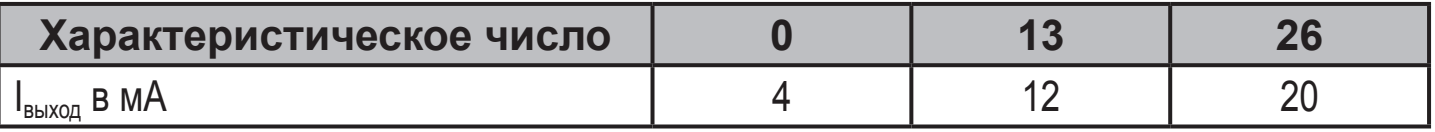

### <span id="page-8-0"></span>**4.2.2 Последовательный вывод данных через аналоговый выход**

Если выбран последовательный вывод данных, то характеристические числа идут одно за другим:

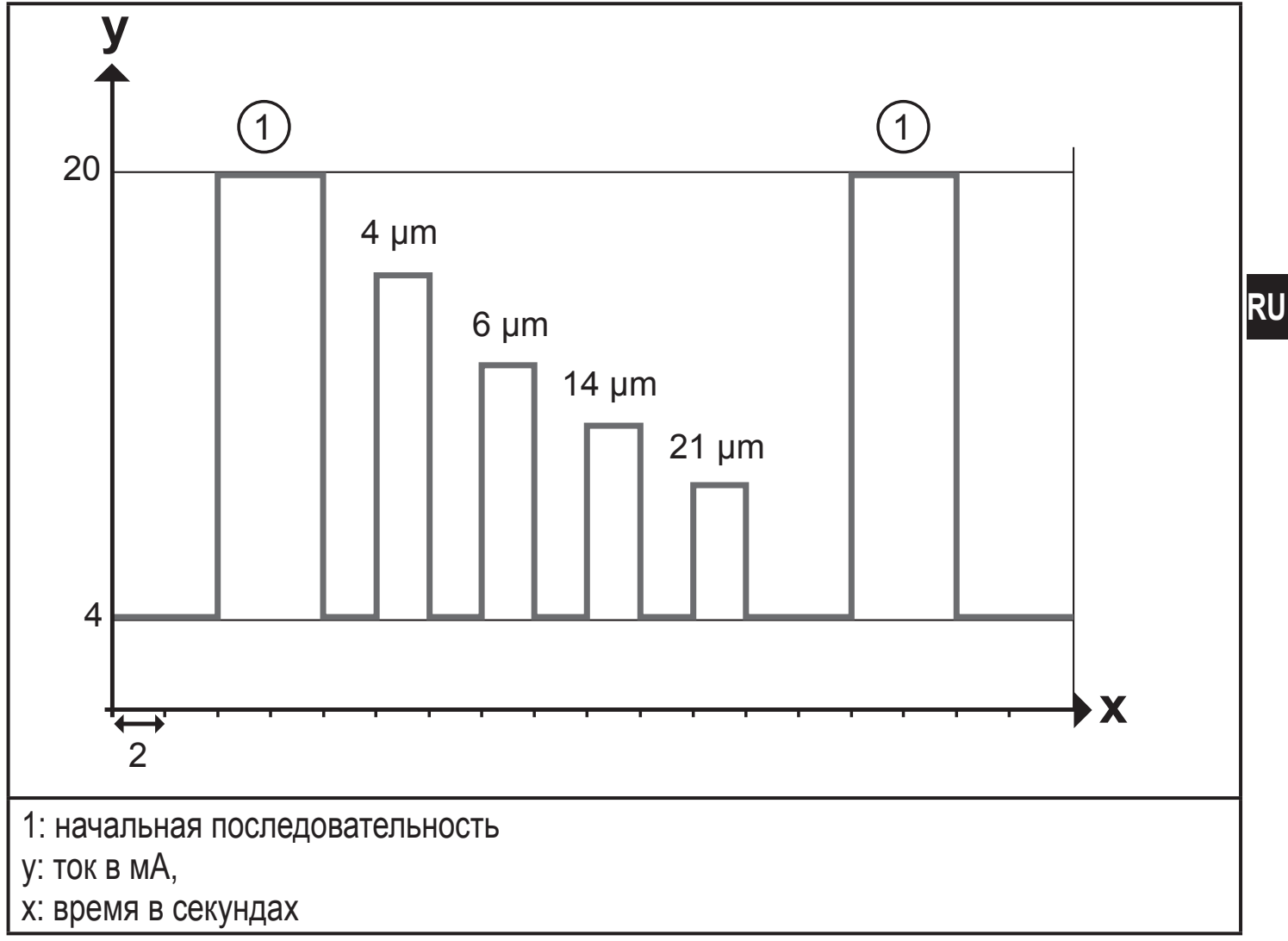

<span id="page-8-1"></span>После начальной последовательности измеренные значения выдаются в 4 размерных каналах \*) как импульсы тока.

\*) Например, размер канала 6 мкм включает все частицы ≥ 6 мкм, полученные при измерении

# <span id="page-9-0"></span>**5 Установка**

## **5.1 Сборочные чертежи**

Чертёж с соответствующими установочными размерами:

### **Вид прибора снизу:**

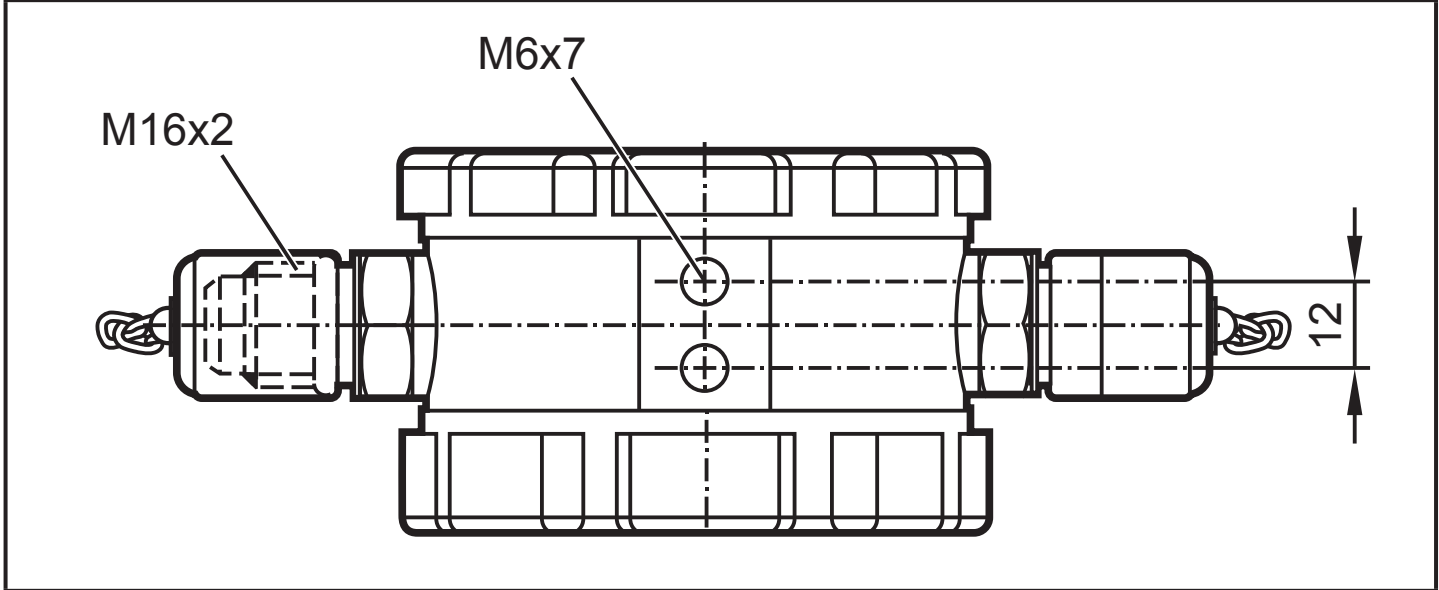

#### **Вид прибора сзади:**

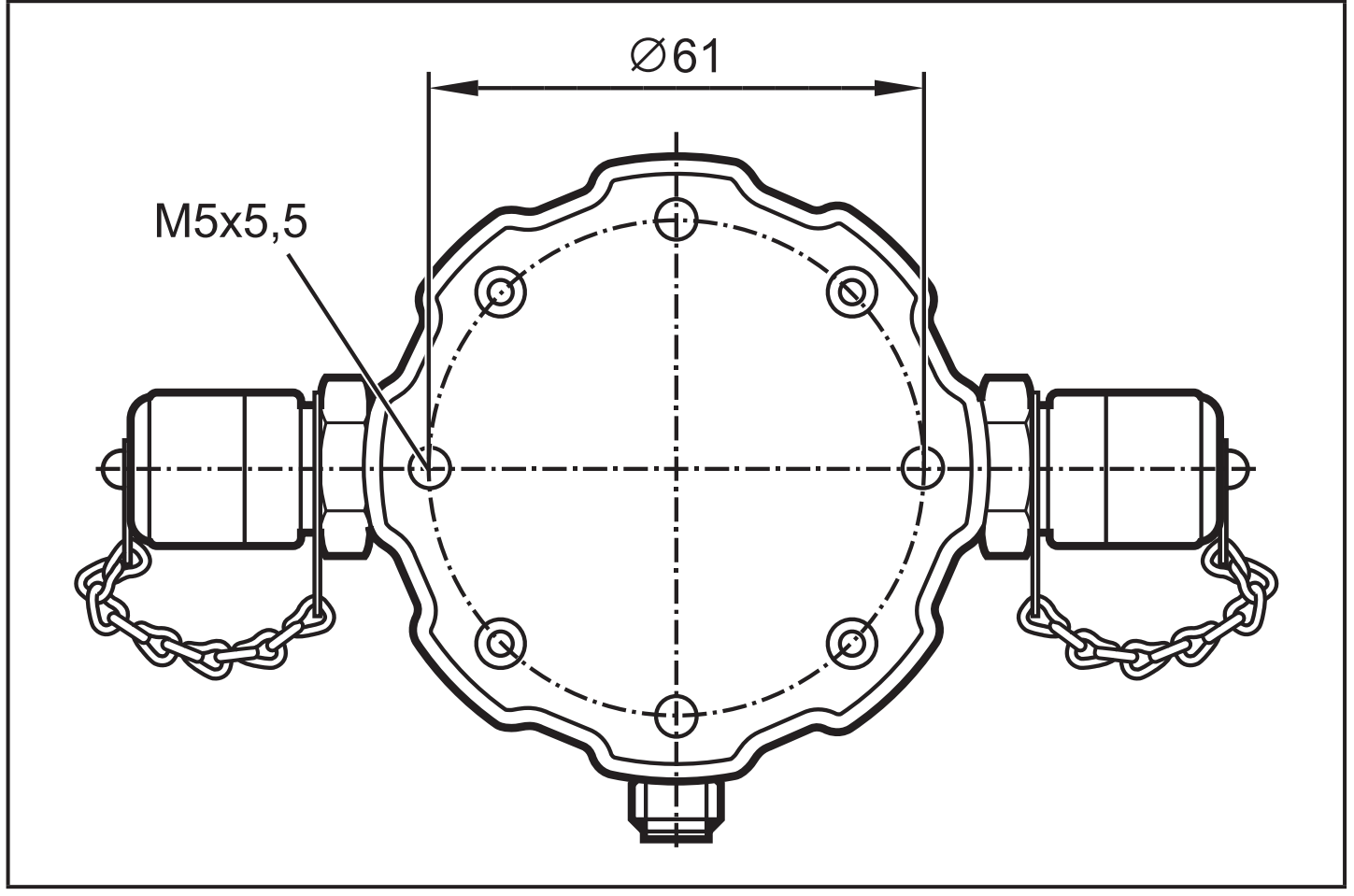

## <span id="page-10-0"></span>**5.2 Установка**

Прибор оснащён двумя присоединениями Minimess M16x2, через которые он подключается к системе под давлением. Как правило, датчик устанавливается в обводной трубе выходящей из напорной линии. Тогда давление в системе обеспечивает необходимый поток.

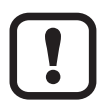

Для достижения полезных результатов измерения, датчик должен размещаться в месте, соответствующем цели измерения. Рекомендуется устанавливать датчик в легкодоступных местах, в целях обеспечения хорошей читаемости дисплея.

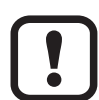

Правило для длины обводной трубы: чем короче, тем лучше. Чем больше длина трубы, тем больше опасность осаждения крупных частиц.

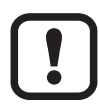

Убедитесь,что давление достаточно высокое для того, чтобы гарантировать необходимый объёмный расход, в часности в рамках линий Minimess ( $\rightarrow$  5.3.2 Объёмный расход и вязкость).

### **5.3 Условия**

#### **5.3.1 Стабильность давления**

Давление в системе может меняться, но в процессе измерения оно не должно иметь пики или сильные колебания. Небходимо относительно постоянное давление. Может быть необходимым понижение давления в системе после измерения.

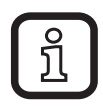

<span id="page-10-1"></span>По опыту, рекомендуется подключить контрольную линию масла. Как правило, в этом месте приемлимые условия давления; более того, в обычных условиях объёмный расход 400 мл/мин не составляет проблем для контрольного контура. Если контрольная цепь отсутствует, то хорошей альтернативой является контур охлаждения/ фильтра.

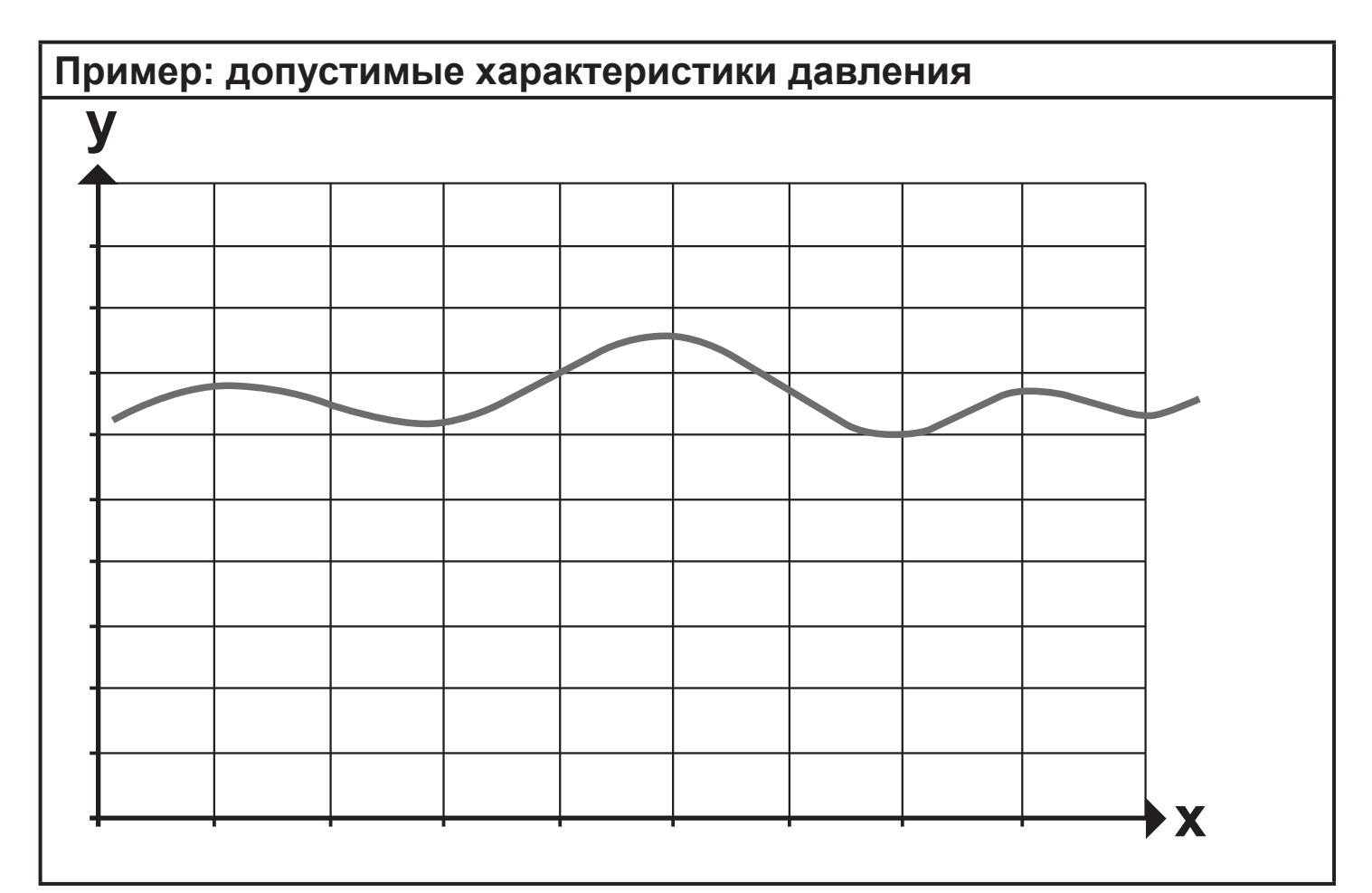

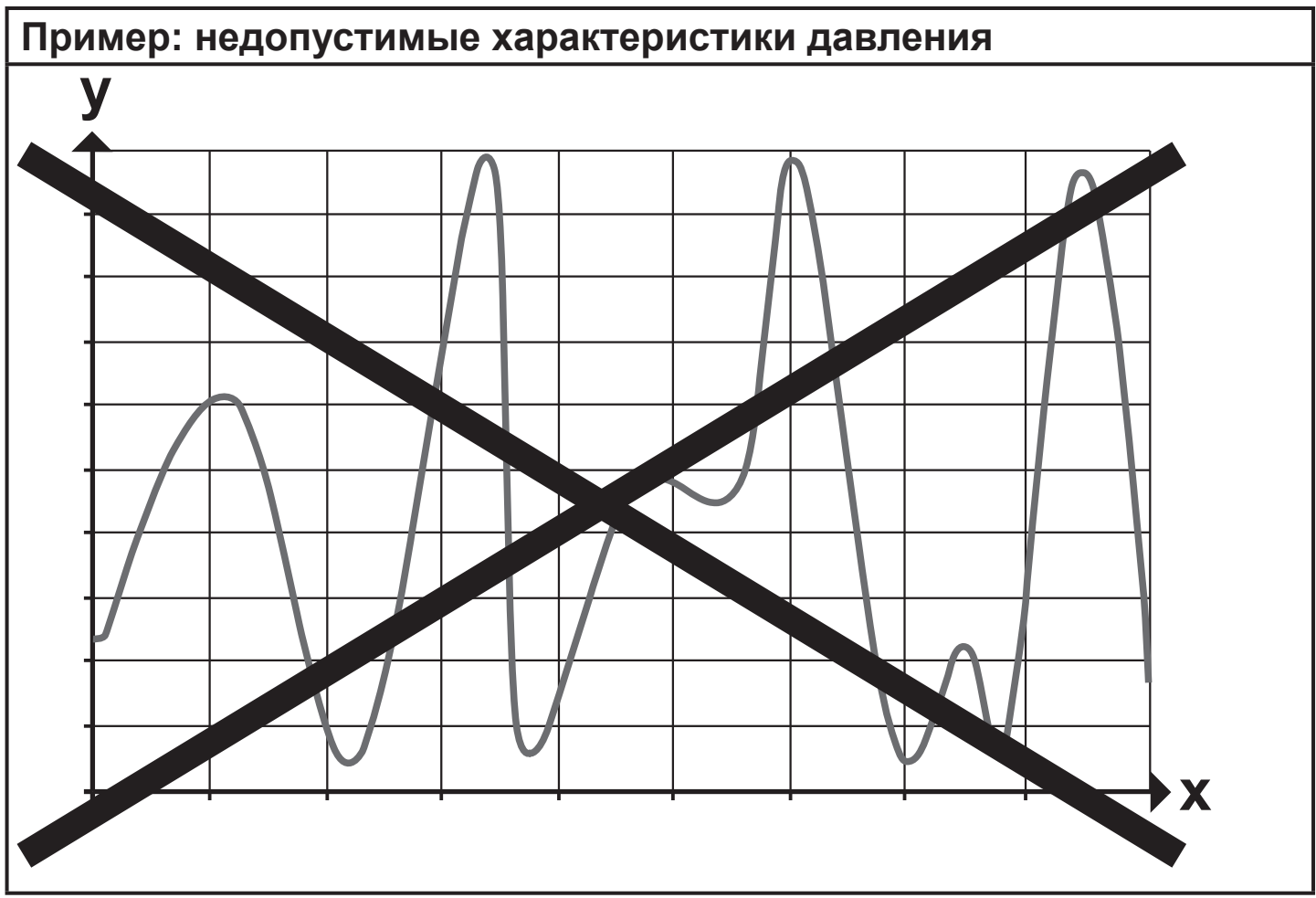

## <span id="page-12-0"></span>**5.3.2 Объёмный расход и вязкость**

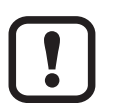

Чтобы обеспечить надёжную эксплуатацию, требуется постоянный объёмный расход в диапазоне от 50 до 400 мл/мин. Это значение актуально для обоих направлений потока; направление может свободно выбираться.

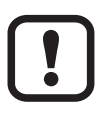

Убедитесь, что давление достаточно высокое, чтобы гарантировать необходимый объёмный поток, особенно, при высокой вязкости.

Следующий рисунок показывает соотношение перепада давления и объёмного потока при разной вязкости:

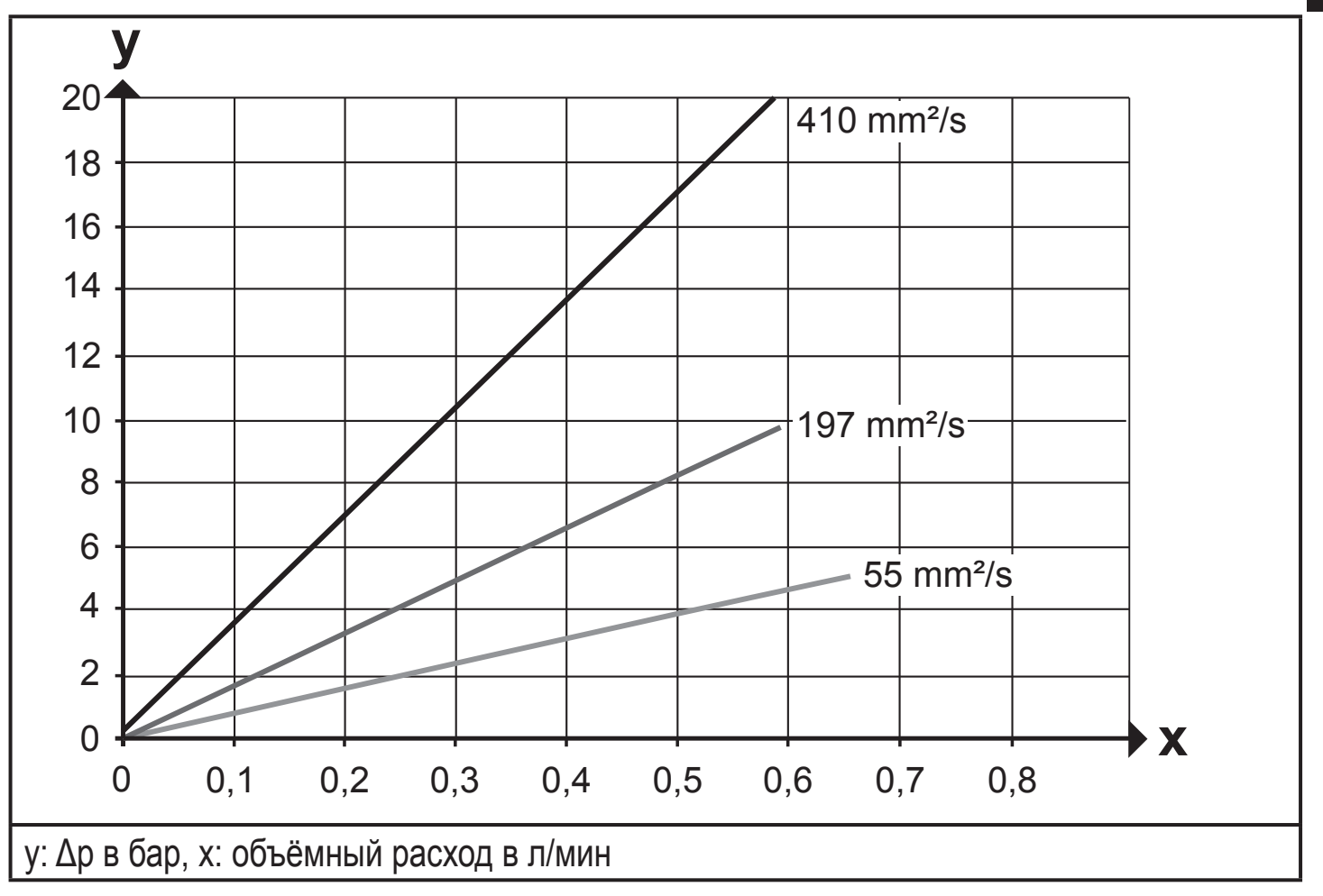

<span id="page-12-1"></span>Вы можете оценить требуемый перепад давления (Δp) объёмного расхода с помощью рисунка выше.

**RU** 

#### <span id="page-13-0"></span>**5.3.3 Без пузырьков и капель воды**

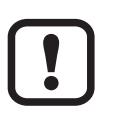

В измеряемой жидкости не должно быть пузырьков и капель воды. Иначе, результат измерений может быть искажён.

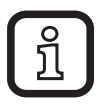

Высокие значения характеристических чисел могут быть признаком образования пузырей и капель воды в измеряемой среде. Это состояние также можно распознать и с помощью характеристических чисел в соответствующих размерных каналах. Оценка «на глаз» очень недостоверна.

Следующие меры могут помочь вам уменьшить образование пузырей и капель воды:

- ► Введите регулирование давления или потока на приточной стороне места измерения.
- ► Если объёмный поток создаётся при помощи насоса: Стремитесь к низкой пульсации. Установите насос перед монитором, так как установка на стороне высасывания может вести к образованию пузырей и неправильному подсчёту частиц.

# <span id="page-14-0"></span>6 Электрическое подключение

- К работам по установке и вводу в эксплуатацию допускаются только квалифицированные специалисты - электрики.
	- Придерживайтесь действующих государственных и  $\bullet$ международных норм и правил по монтажу электротехнического оборудования.
	- Напряжение питания по EN50178, SELV, PELV, VDE0100-410/A1.
	- Используйте экранированный кабель датчика.
- Отключите электропитание.
- Подключайте прибор согласно данной схеме:

<span id="page-14-1"></span>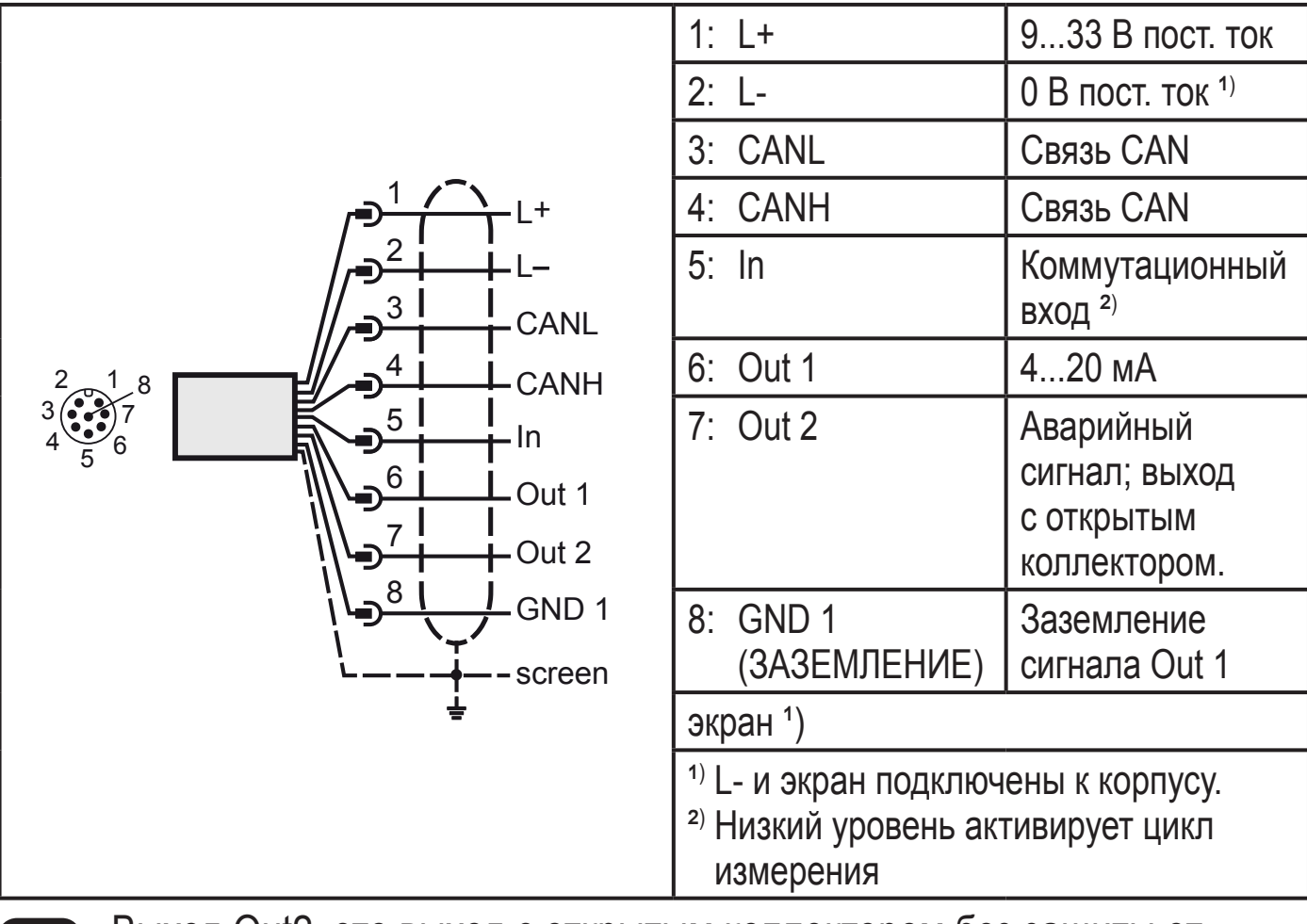

Bыход Out2, это выход с открытым коллектором без защиты от l короткого замыкания; у него нет защиты от перенагрузки и от превышения температуры!  $I_{\text{make}} = 0.5 A$ 

Принадлежности к датчику:

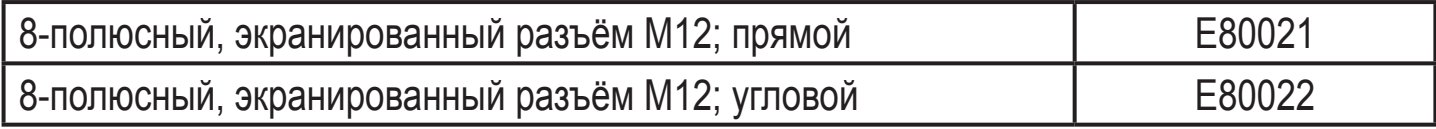

**RU** 

# <span id="page-15-0"></span>**7 Элементы управления и индикаторы**

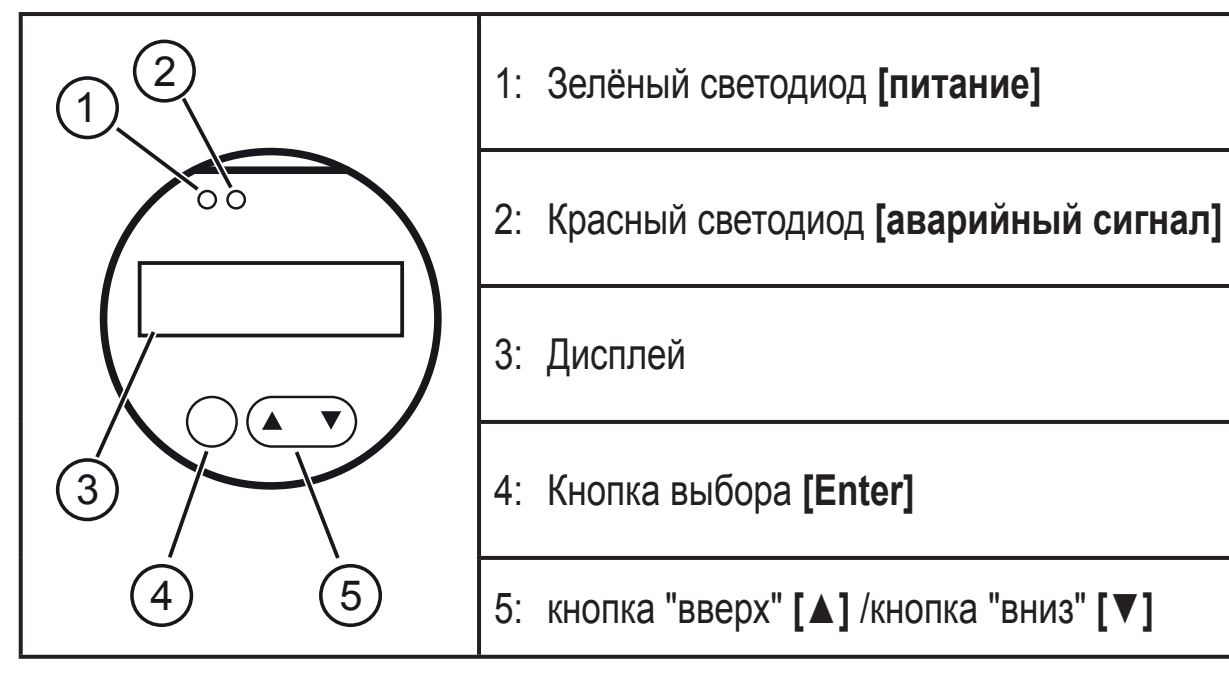

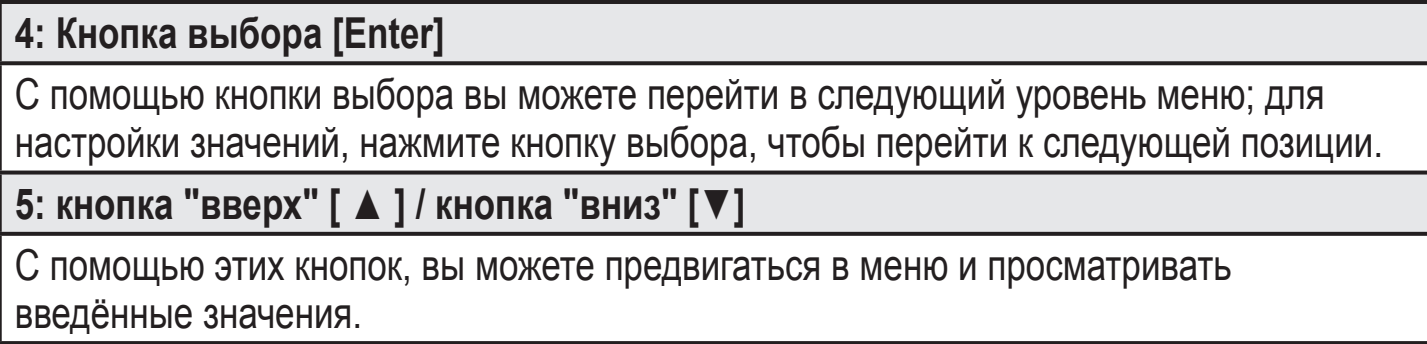

Другие функции и кнопки:

- **• Обратно:** нажмите кнопку "вверх" **[**▲**]** и кнопку "вниз" **[**▼**]** одновременно.
- **• Изменение значений:** Требуемый параметр выбирается в меню с помощью кнопки "вверх" **[**▲**]** или кнопки "вниз" **[**▼**]**. При нажатии кнопки выбора [Enter], значение параметра может быть изменено с помощью кнопки "вверх" **[**▲**]** или "вниз" **[**▼**]**. Любые изменения подтверждаются нажатием кнопки выбора [Enter].

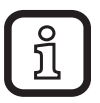

При переходе в следующий высший уровень до нажатия кнопки выбора, изменения не сохраняются.

# <span id="page-16-0"></span>**8 Структура меню**

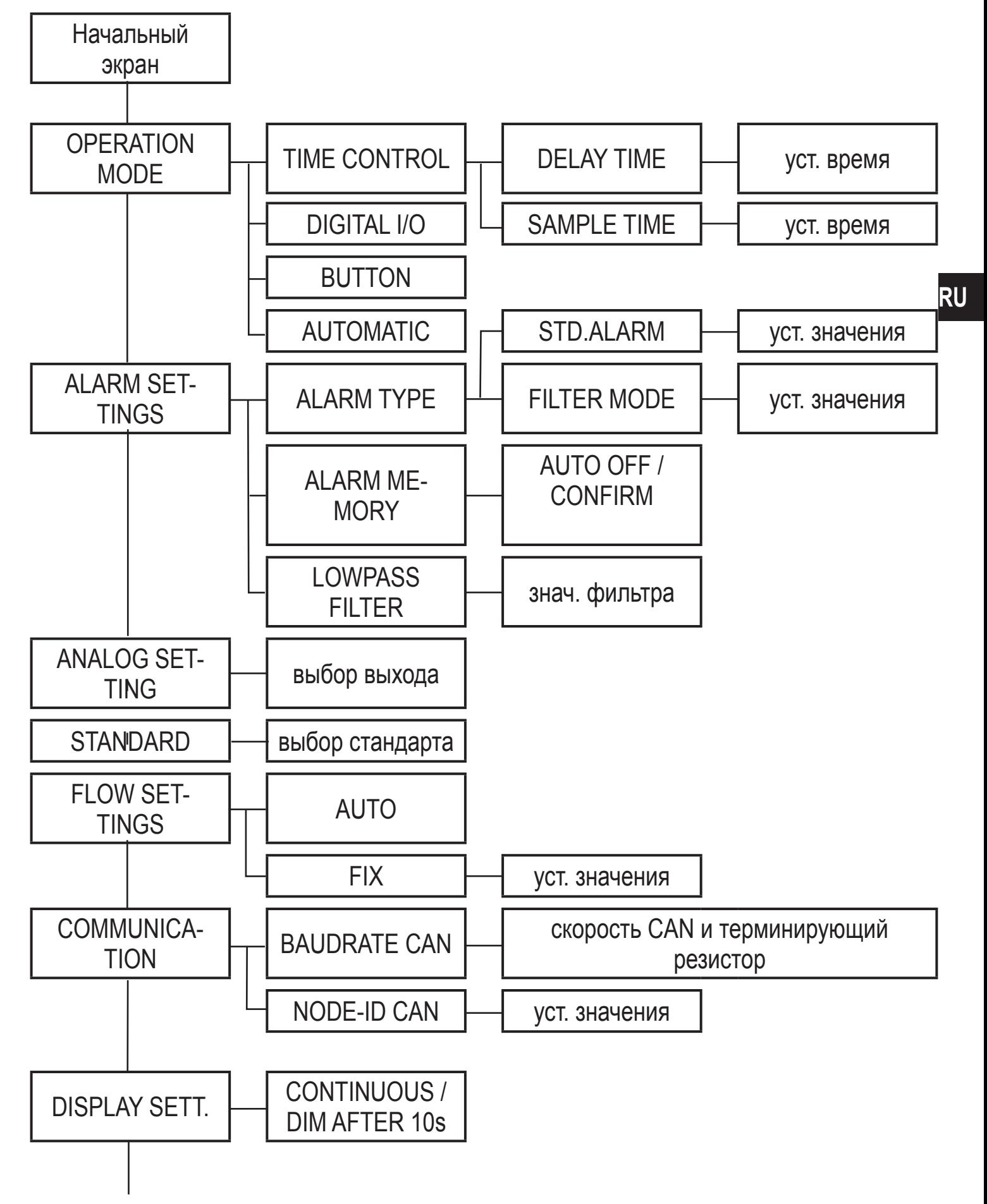

<span id="page-17-0"></span>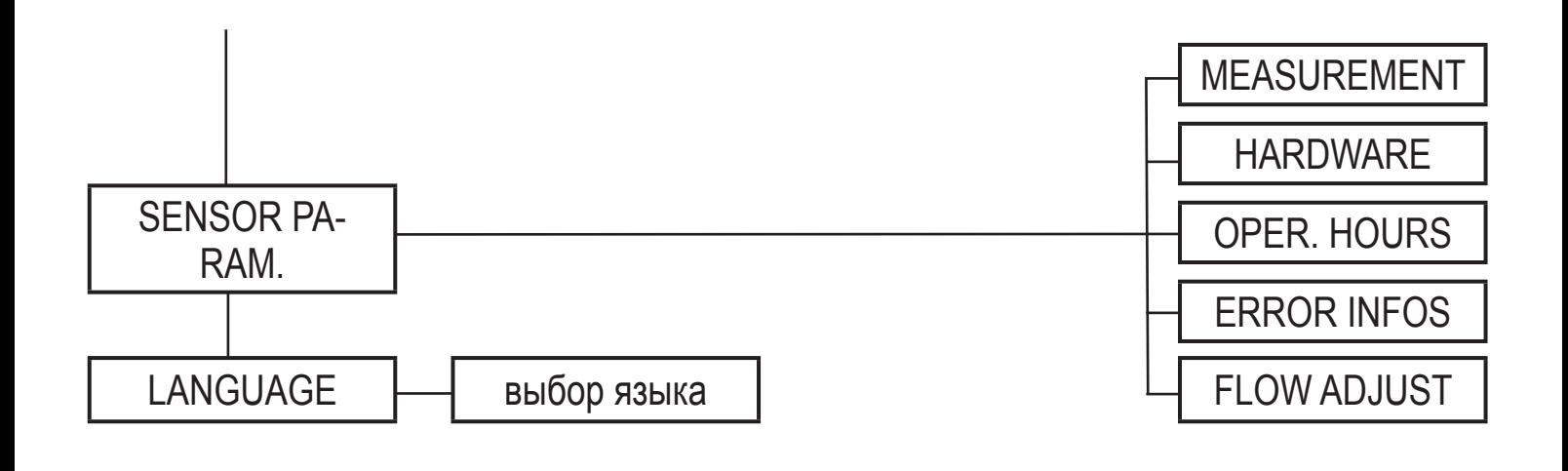

# **9 Настройка параметров**

### **9.1 Режим работы**

Доступны следуещие режимы работы, которые выбираются через меню:

**• TIME CONTROL(Контролируемый по времени):** Прибор работает с установленным временем измерения и временем пауз между измерениями.

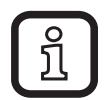

При контролируемом по времени измерении, возможен сдвиг по времени от 2 до 3 с, вызваный адаптацией лазера.

**• DIGITAL I/O (Цифровой контроль):** прибор осуществляет измерение до тех пор, пока на входе есть сигнал . Цифровой вход прибора активизирован при подключении на землю.

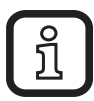

Для измерений с цифровым контролем рекоммендуется минимальное время измерения 60 с. Чем чище масло, тем дольше должно быть минимальное время измерения. Класс чистоты 15, в соответствии с ISO 4406:99, требует измерений в течение 120 с.

**• BUTTON (Ручной контроль):** Измерение начинается и завершается нажатием кнопки (Enter).

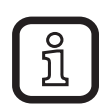

Для ручного контроля измерения, рекомендуется минимальное время измерения 60 с.

<span id="page-18-0"></span>**• AUTOMATIC (Автоматический контроль):** Время измерения контролируется адаптивно и зависит от потока и концентрации частиц.

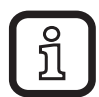

Этот режим рекомендован при изменении условий эксплуатации, так как он автоматически определяет время измерения и, таким образом, достигает оптимальных результатов измерения.

### **9.2 Конфигурация аварийного сигнала**

Следующие режимы аварийного сигнала могут настраиваться в меню ALARM SETTINGS:

- **• STD. ALARM** (стандартный сигнал тревоги)**:** Прибор активирует сигнал тревоги, как только канал достигает порогового значения.
- **• FILTER MODE (Фильтр):** Предназначен для мониторинга процесса очистки; прибор активирует аварийный сигнал, когда все настроенные каналы снизились ниже порогового значения.

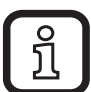

Пороговые значения аварийных сигналов могут настраиваться по отдельности для каждого размерного канала: Если класс размера не должен приниматься во внимание, его значение должно быть "0".

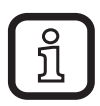

Цифровой выход аварийного сигнала (Out2) коммутирует землю (отрицательное переключение). Макс. переключаемое напряжение 36 В.

#### <span id="page-18-2"></span>**9.3 Конфигурация аналогового выхода**

Функция ANALOG SETTING выбирает размерный канал  $(\rightarrow 4.2.2$ [Последовательный вывод данных через аналоговый выход\)](#page-8-1), измеренное значение которого подаётся через выход 4...20 мА.

Характеристика значения сигнала аналогового выхода описана в  $\rightarrow$ [4.2.1](#page-7-1)Распределении характеристических чисел по ISO 4406:99. При последовательном выводе характеристические числа выводятся одно за другим.

<span id="page-18-1"></span>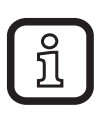

Максимальная нагрузка зависит от напряжения питания (технические данные на www.ifm.com  $\rightarrow$  Новый поиск  $\rightarrow$  Введите номер артикула).

## <span id="page-19-0"></span>**9.4 По умолчанию**

Прибор может отображать класс чистоты в соответствии с двумя стандартами

- ISO 4406-99
- SAE AS4059E

## **9.5 Конфигурация потока**

В FLOW SETTINGS (НАСТРОЙКИ ПОТОКА) могут быть выбраны следующие параметры:

- **• AUTO:** Прибор не только обнаруживает размер частиц и их количество, но и поток. Концентрация вычислается на основе этих значений.
- **• FIX:** У каждого измерения есть некоторые неточности. Моментальный расход потка неизменный и известный, его фиксированное значение возможно настроить на приборе. В этом случае, прибор вычисляет концентрацию на основе фиксированного моментального расхода.

## **9.6 Коммуникация**

Шина CAN может конфигурироваться с помощью меню COMMUNICATION  $(\rightarrow 10$  Коммуникация).

## **9.7 Конфигурация дисплея**

В меню DISPLAY SETT. могут быть выбраны следующие настройки:

- Затемнение после 10 с (заводская установка).
- Постоянная подсветка.

### **9.8 Параметры датчика**

В меню SENSOR PARA. отображается измеренная концентрация частиц, а также количество диагностических параметров.

### **9.8.1 Настройки потока**

Гистограмма позволяет оценить, находится ли поток в пределах оптимального рабочего диапазона.

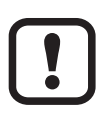

Если поток находится вне оптимального диапазона, точность измерения может понизиться.

# <span id="page-20-0"></span>10 Коммуникация

# **10.1 шина CAN**

Шина CAN, это промышленная сеть, в которой все подключенные приборы равноправны. Это значит, что каждый контрольный прибор (узел CAN) может передавать и получать. Благодаря линейной структуре сети, шина остается полностью доступной всем узлам при выходе одного узла из строя.

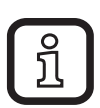

CAN-интерфейс прибора соответствует действующей спецификации CAN 2.0B. Пакеты данных соответствуют формату, изображенному на следующем рисунке (рисунок служит для иллюстрации, реализация соответствует спецификации CAN 2.0B).

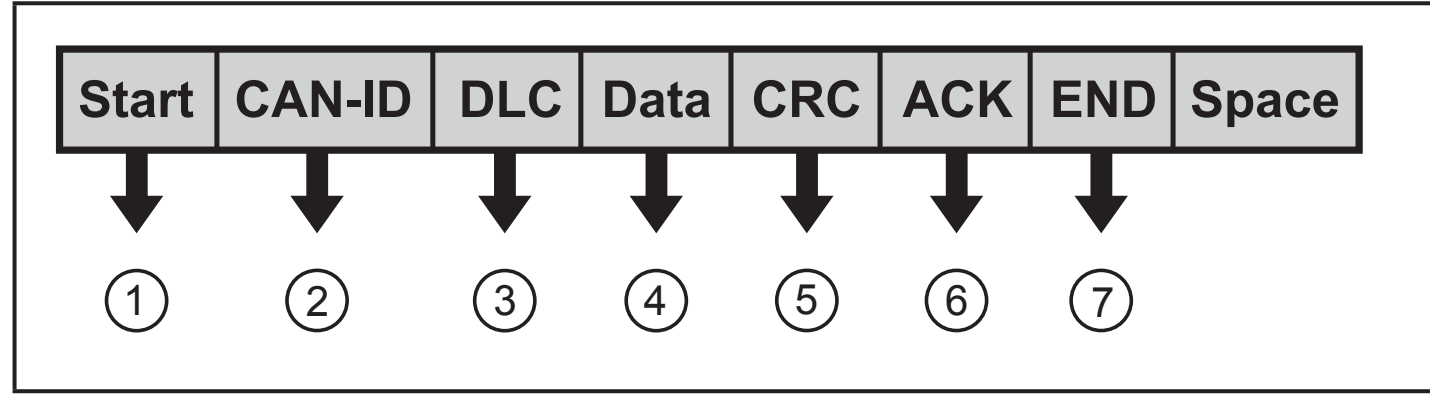

- <span id="page-20-2"></span>1: Начало сообщения
- <span id="page-20-1"></span>2: Адрес, тип обслуживания (напр. PDO, SDO)
- 3: Data Length Code (размер данных)
- 4: User data (данные, до 8 байт)
- 5: CyclicRedundancyChecksum (контрольная сумма)
- 6: Приёмник устанавливает бит в "Low"
- 7: Конец сообщения

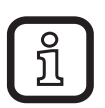

Заводская настройка Node ID прибора: 32

Прибор поставляется с настройкой скорости передачи 125 Кбит/с.

## <span id="page-21-0"></span>**10.2 CANopen Object Directory (каталог объектов) прибора**

Прибор основан на профиле CANopen. Обычно, профили CANopen организованы в таблице ("каталог объектов"). Все профили устройства используют "коммуникационный профиль", посредством которого узнаются или настраиваются основные данные прибора. Примеры таких данных прибора:

- Обозначение прибора
- Аппаратное и программное обеспечение
- Статус ошибки
- Идентификатор шины CAN

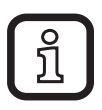

Профили прибора описывают специальные возможности и параметры "класса" приборов.

Таблица в главе 14 Приложение (RU) содержит соответствующие коммуникации элементы, коротые находятся в каталоге объектов прибора. Кроме нескольки исключений возможные настройки соответствуют стандарту CANopen, как описано в "DS-301".

# **11 Эксплуатация**

После подачи напряжения питания, прибор автоматически переходит в рабочий режим. Датчик выполняет измерение и обработку результатов измерения, затем выдаёт выходные сигналы согласно заданным параметрам.

Светодиодные показатели режима работы:

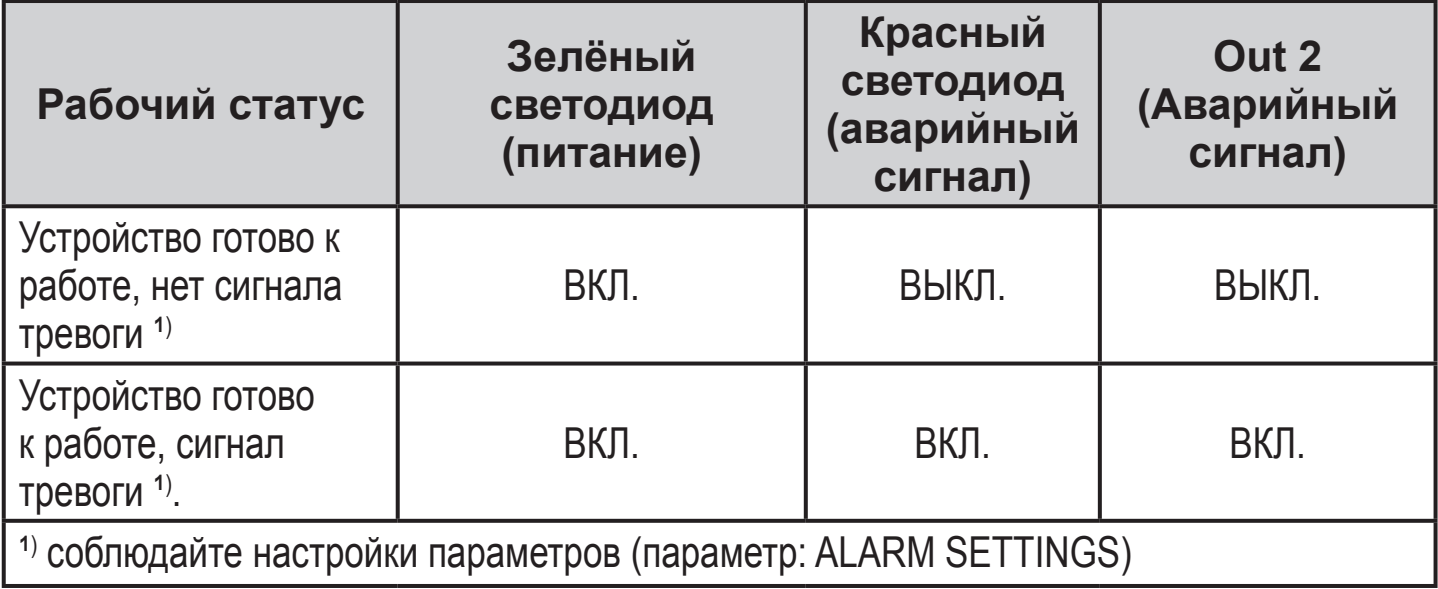

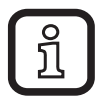

Заводская настройка времени измерения прибора с периодом измерения 1 минута и временем простоя 10 секунд. После подачи питания прибор автоматически начинает цикл измерения и отображает результаты.

### <span id="page-23-0"></span>**11.1 Поиск и устранение неисправностей**

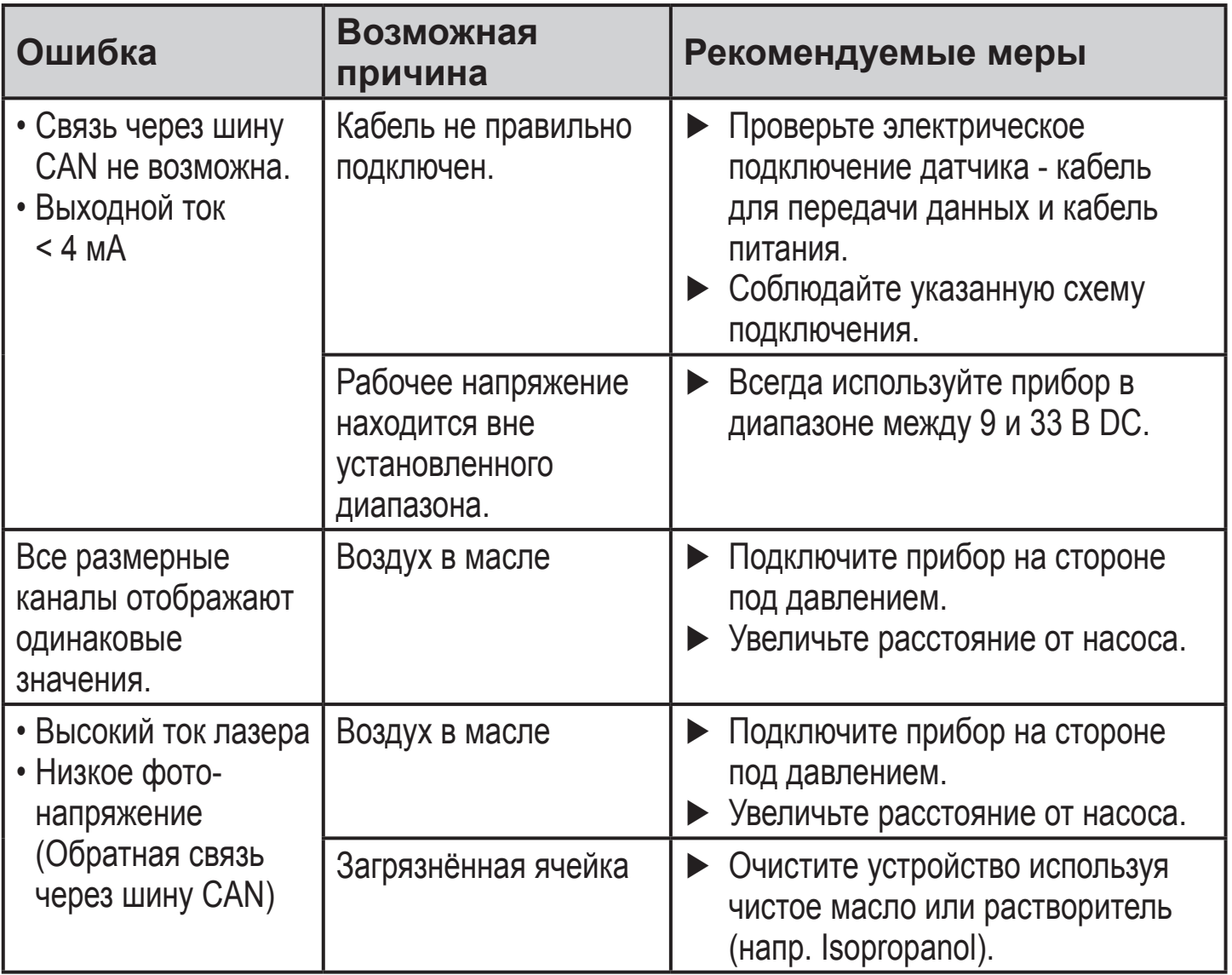

## **12 Другие технические характеристики и чертежи**

Технические данные и чертежи доступны на www.ifm.com  $\rightarrow$  Поиск технической спецификации → Введите артикул.

# <span id="page-24-0"></span>**13 Техническое обслуживание, ремонт и утилизация**

- Очистите прибор при сильном загязнении.
- В случае повреждения замените прибор.
- Прибор не подлежит ремонту.
- По окончании срока службы прибор следует утилизировать в соответствии с нормами и требованиями действующего национального законодательства.
- При возврате прибора убедитесь, что на нём нет отложений, опасных и токсичных веществ. Используйте соответствующую упаковку, которая защитит прибор от повреждений при транспортировке.

Подробная информация на www.ifm.com

# <span id="page-25-0"></span>**14 Приложение (RU)**

### **14.1 Область коммуникационного профиля**

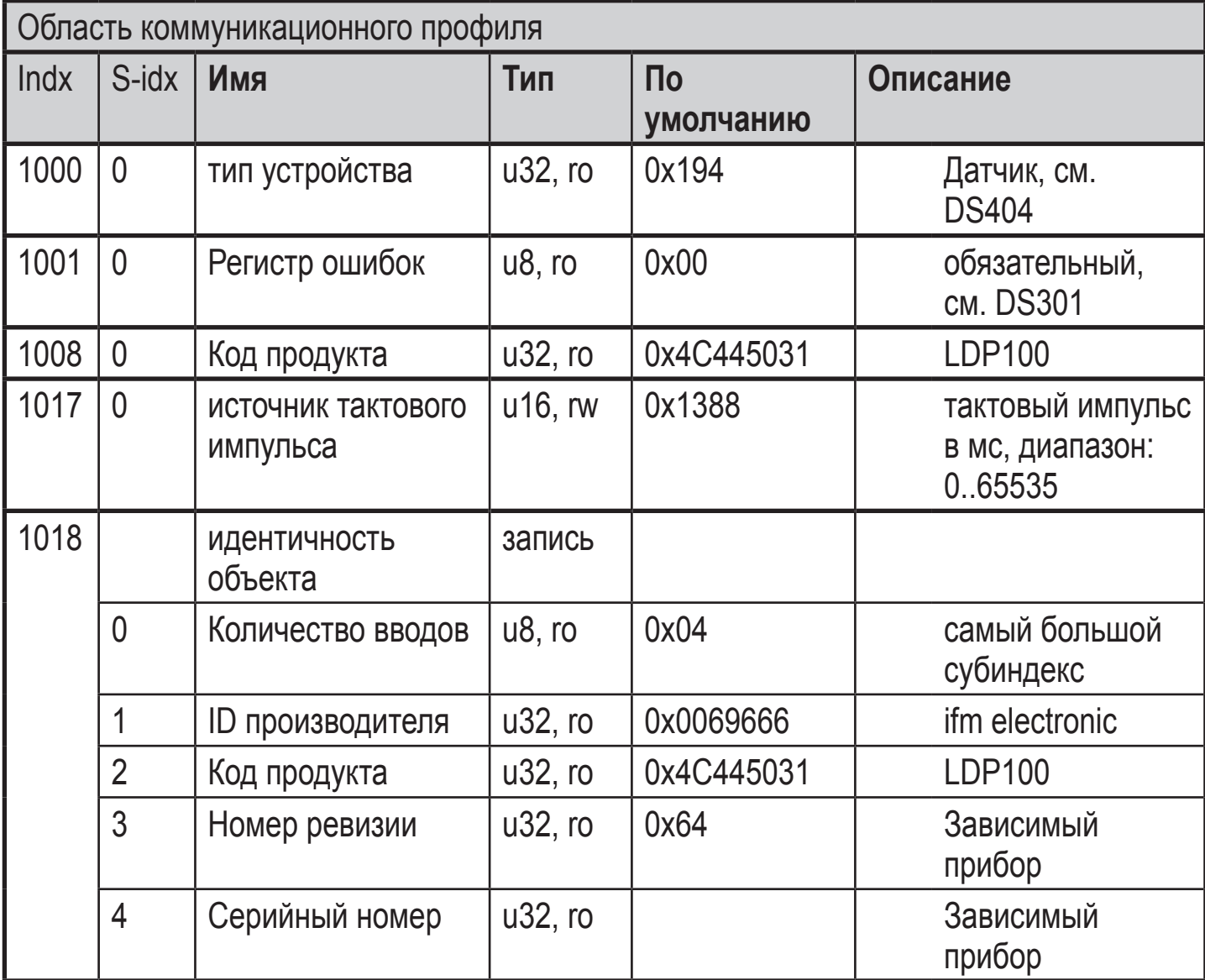

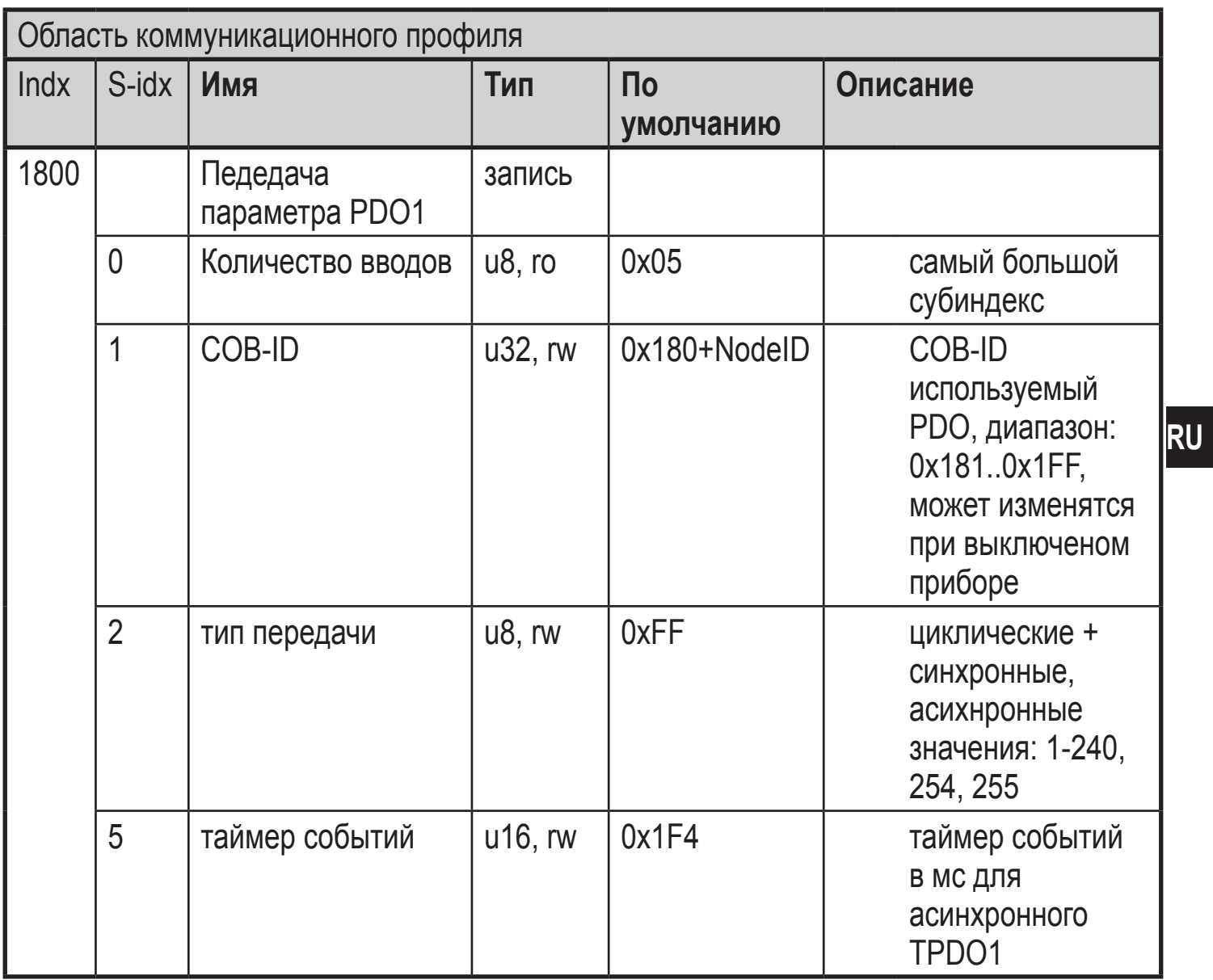

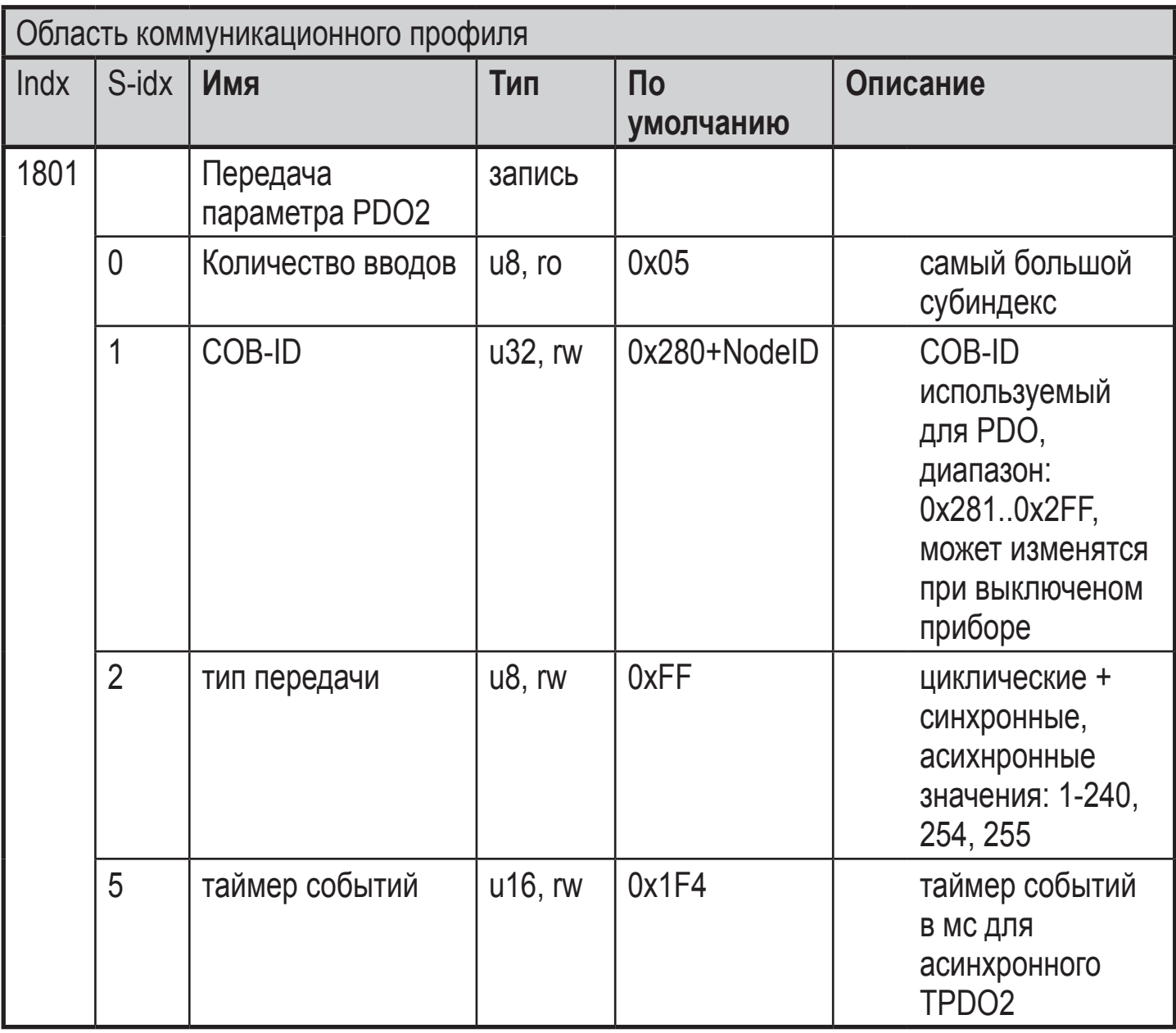

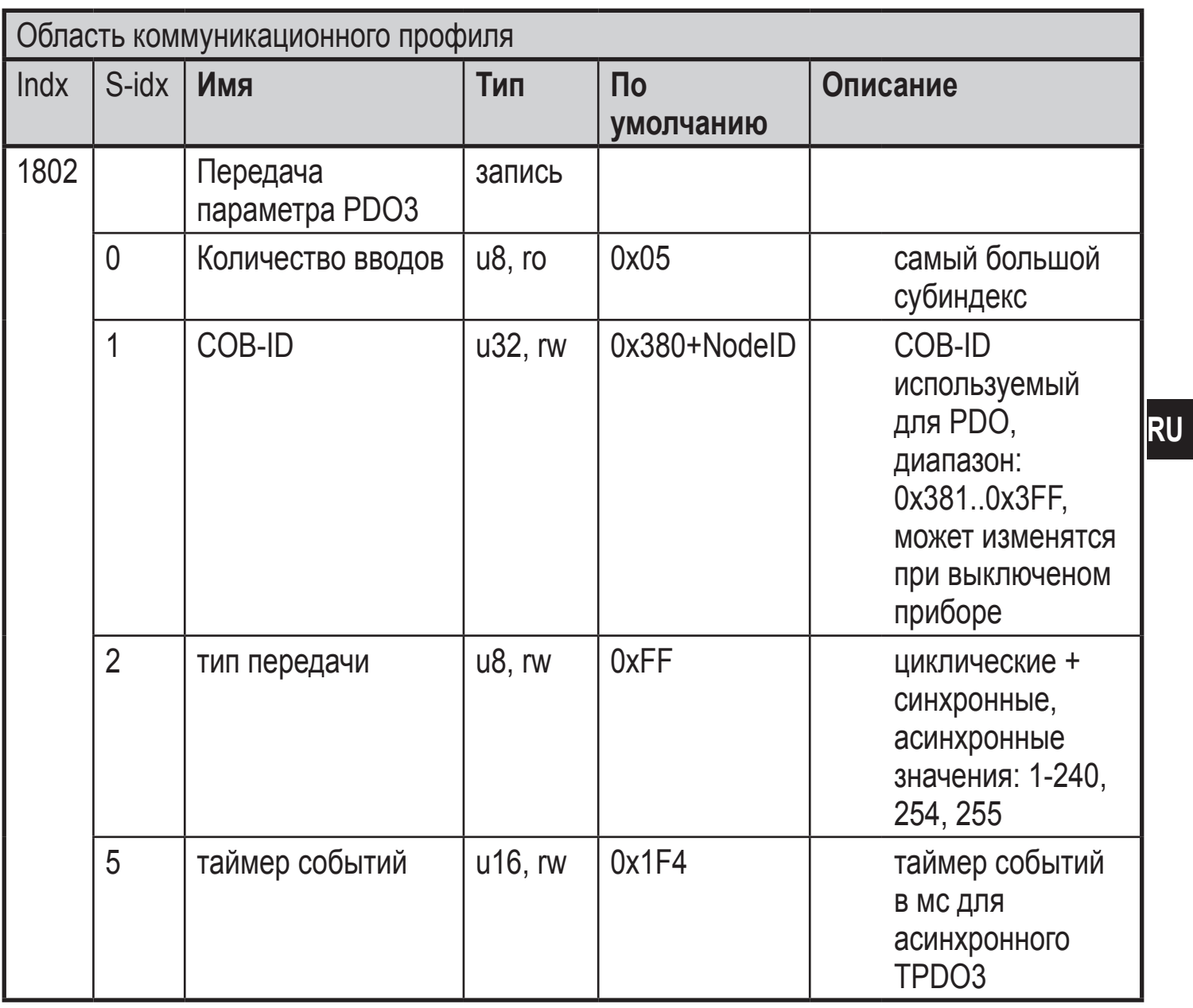

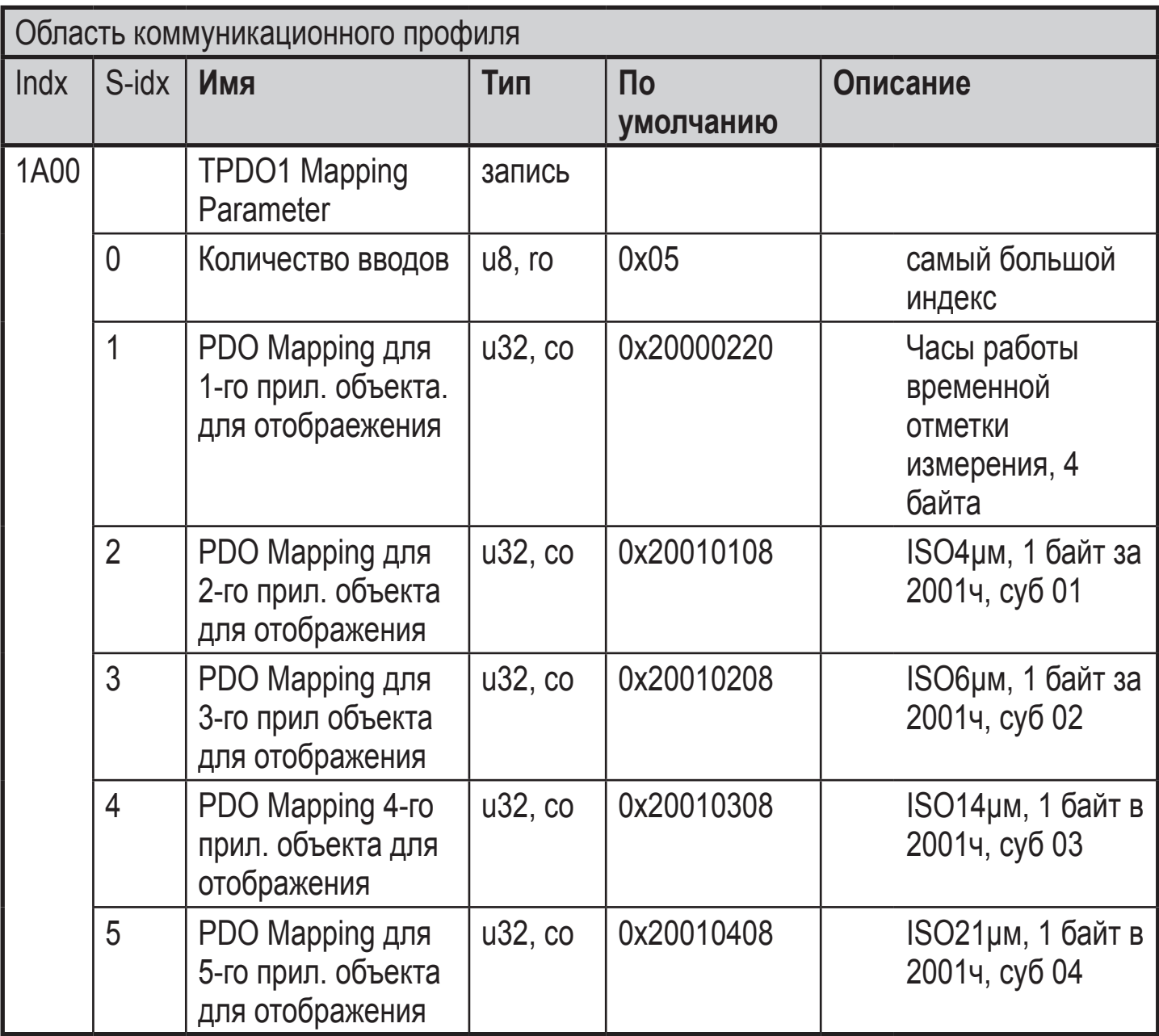

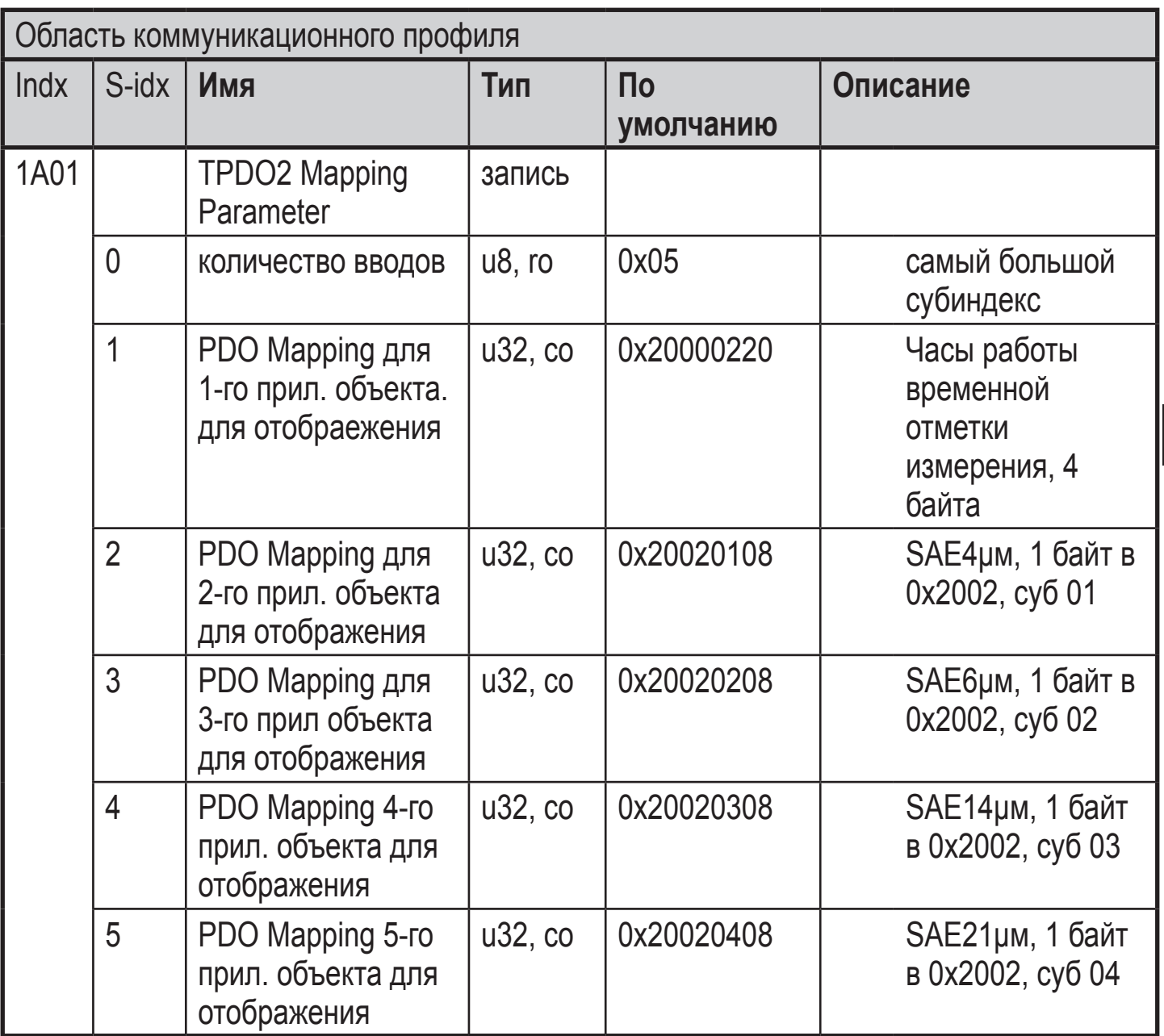

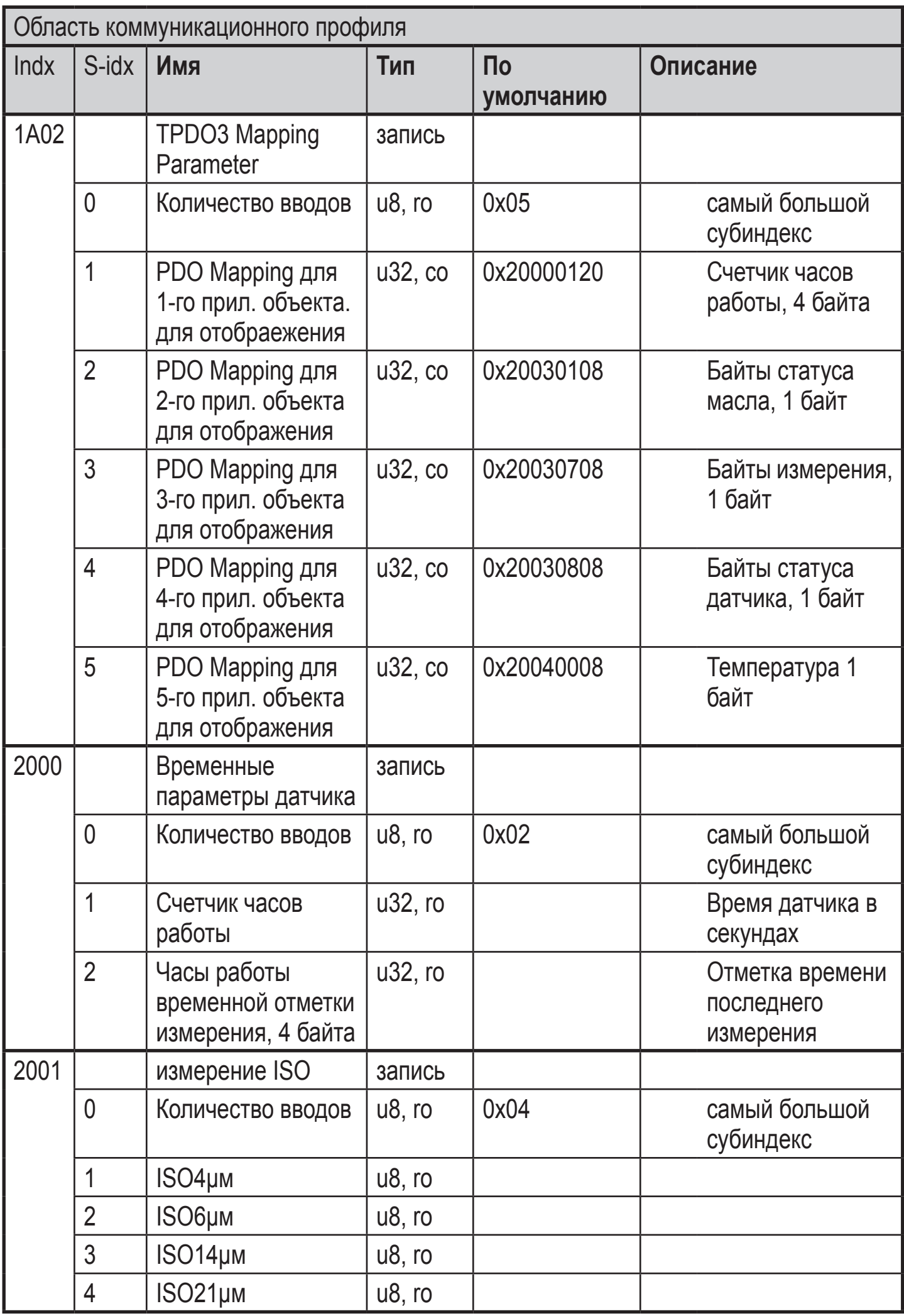

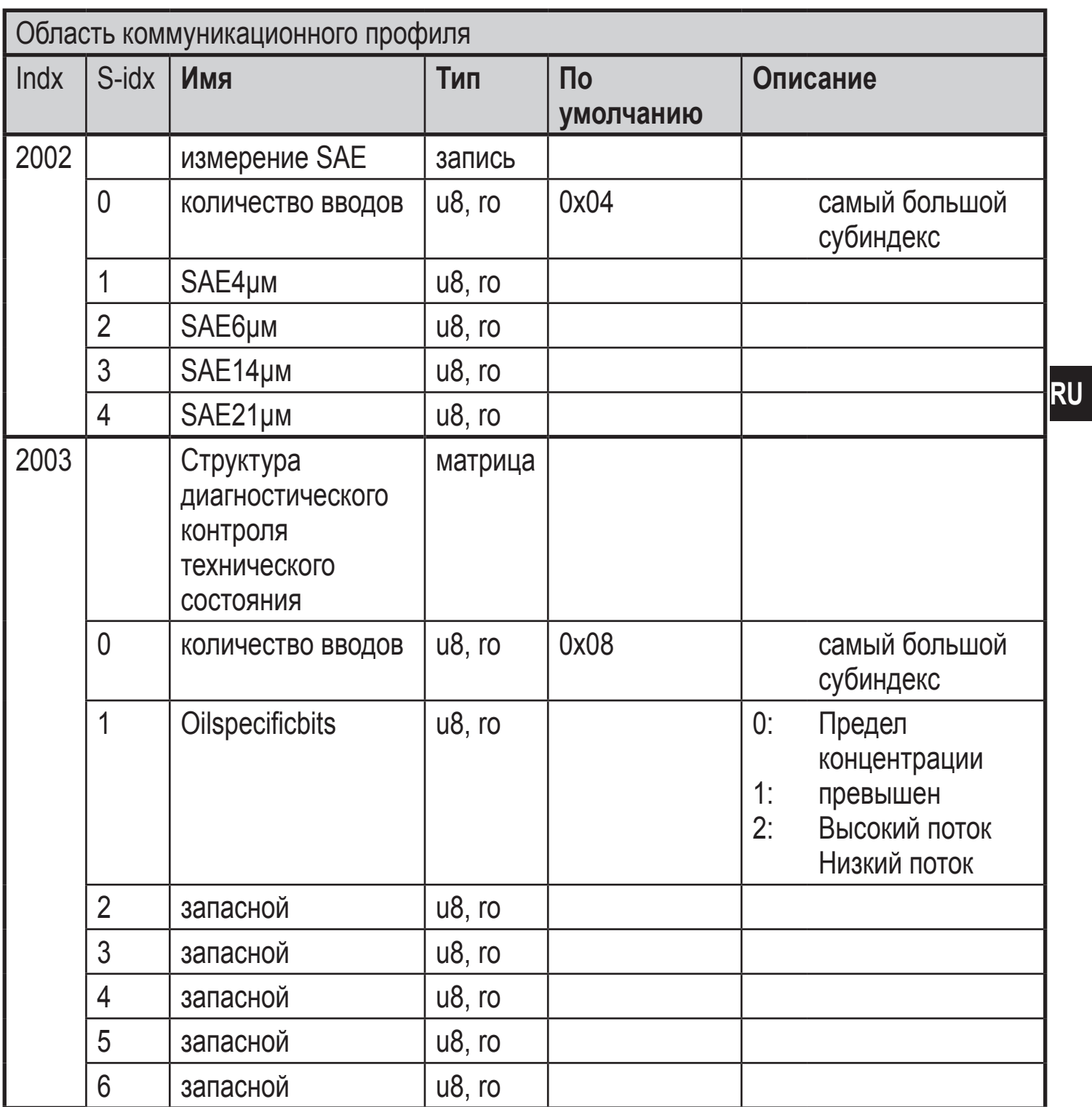

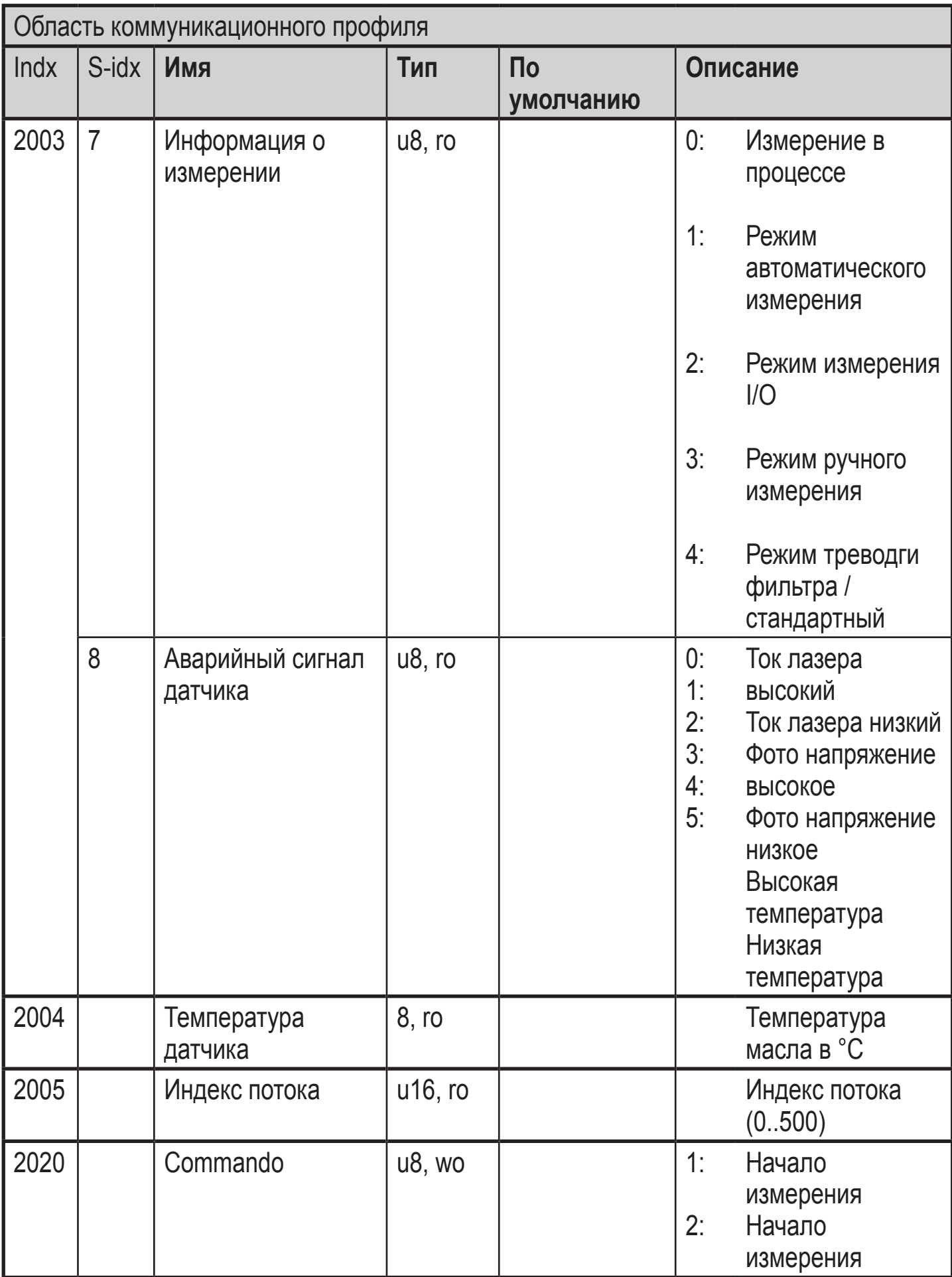

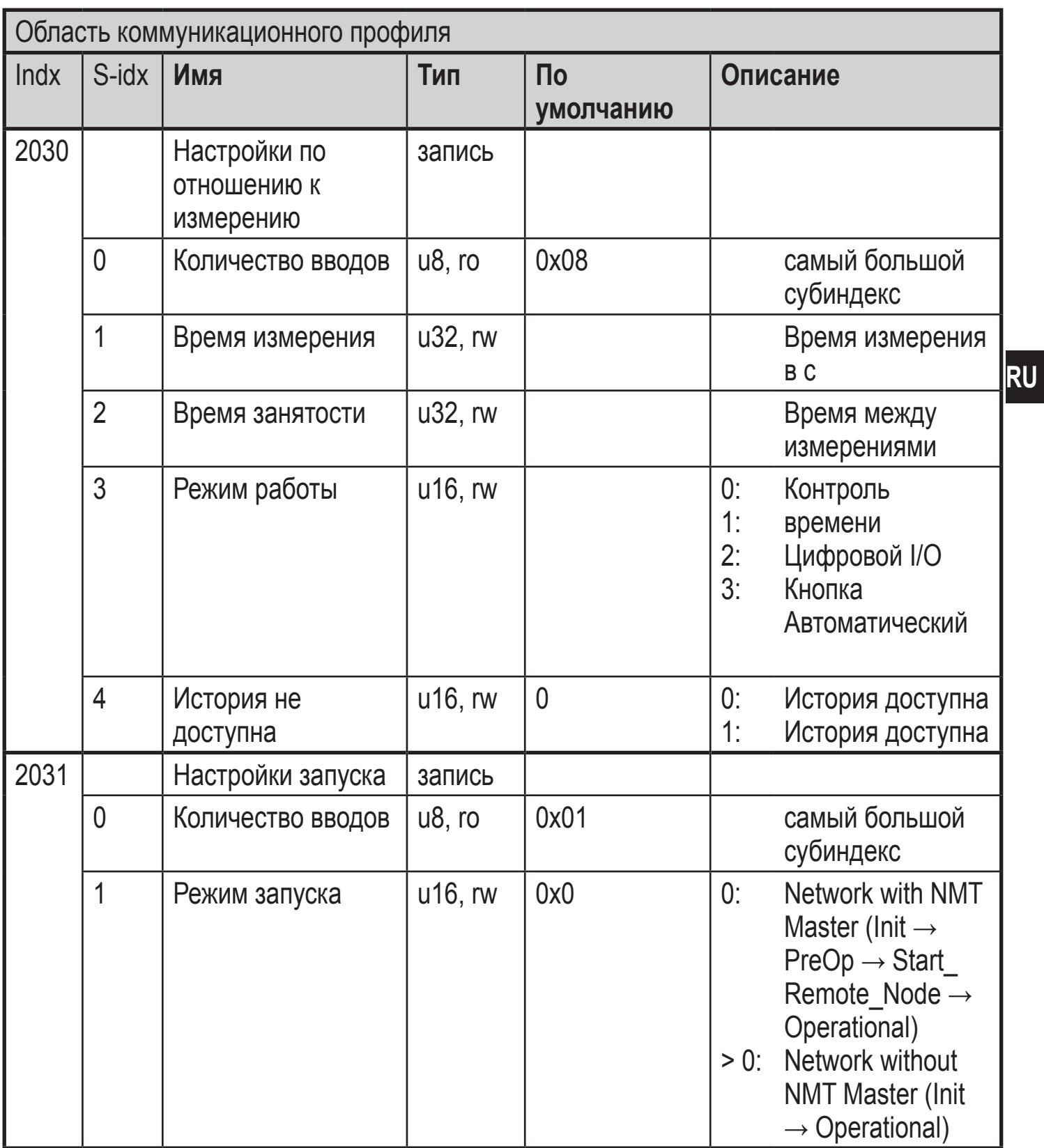

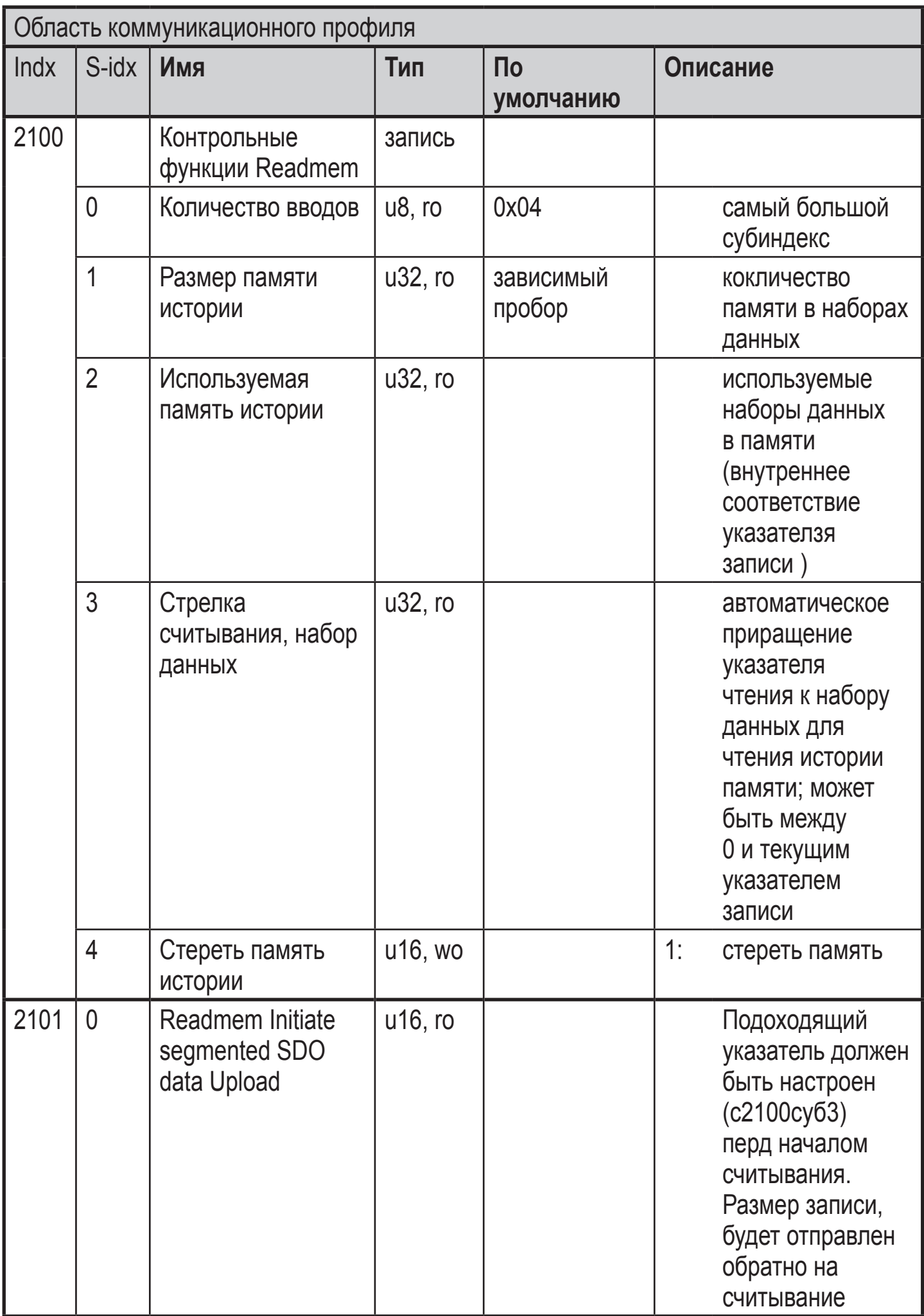

**RU**